**DVALOC** 

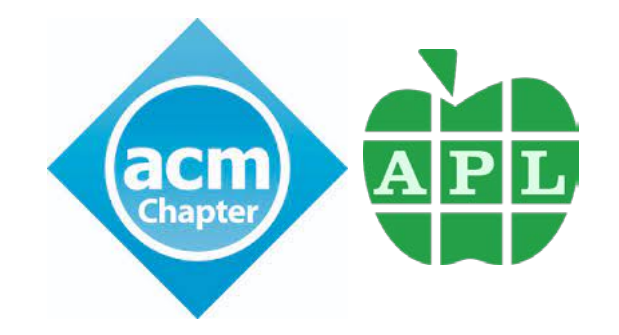

# **Introduction** to Link

Morten Kromberg

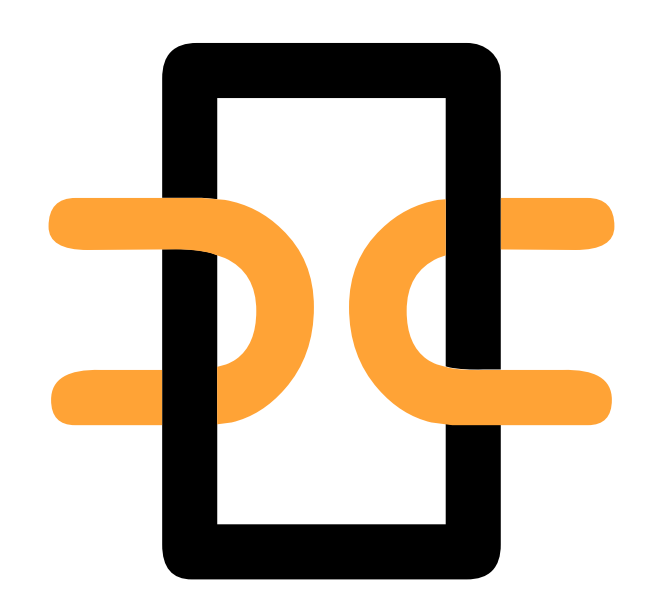

### What is Link?

### According to https:/ / github.com/ dyalog/ link

#### 注 README.md

### Link

Link enables the use of text files as the primary storage mechanism for APL source code, and is expected to replace the use of traditional binary workspaces and component files for many new APL projects.

### No packages published Publish your first package Contributors 10 74 0 8 RP 6 Y  $*$  0 3 3

Packages

0

### All you need to Know about Link…

To declare that your source is in C: \linkdemo

]link.create # C:\linkdemo

To import code that you do not intend to modify, from C: \linkdemo\myapp into the namespace "myapp":

]link.import myapp C:\linkdemo\myapp

… and then proceed to use APL normally

… but without having to remember to type )SAVE at the end of your day.

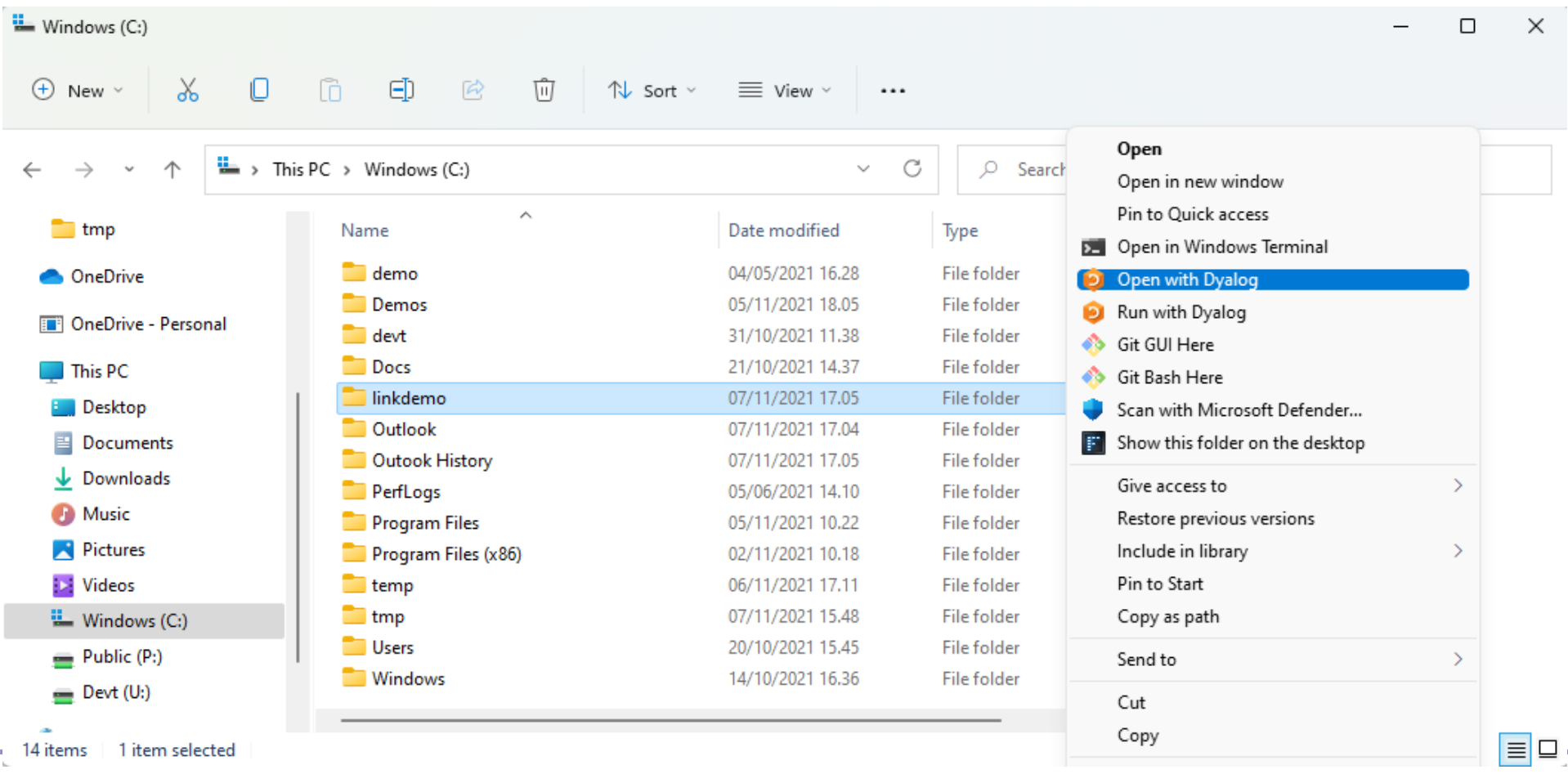

### Workspace + Source are Synchronised

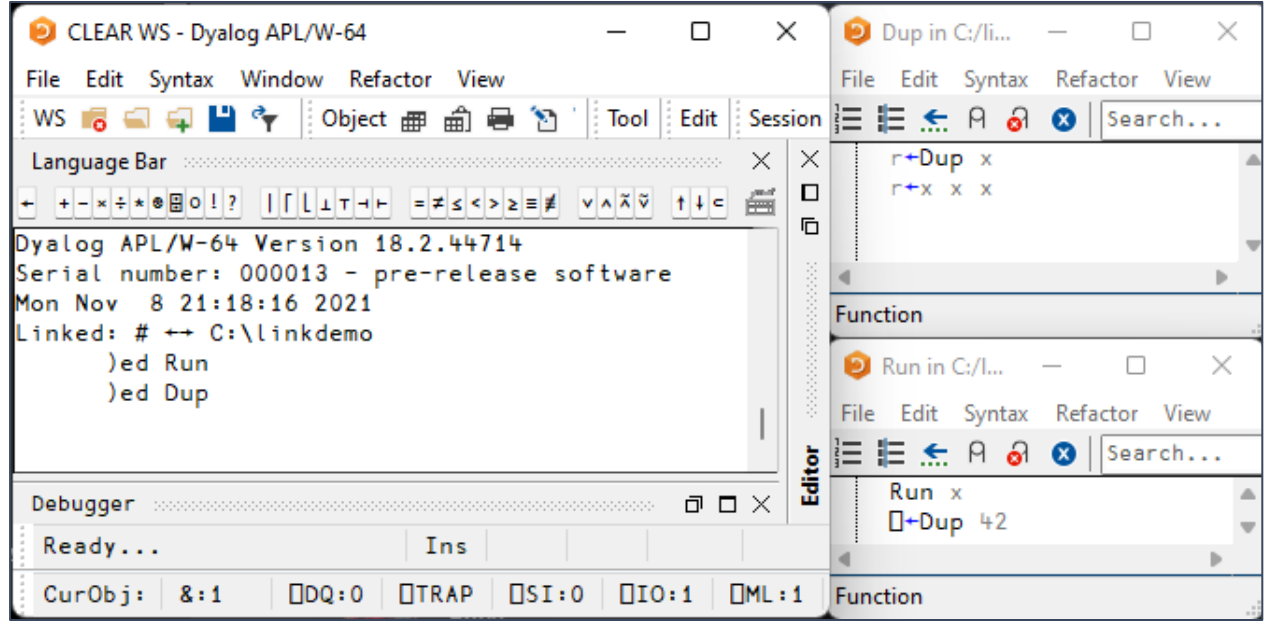

### Workspace + Source are Synchronised

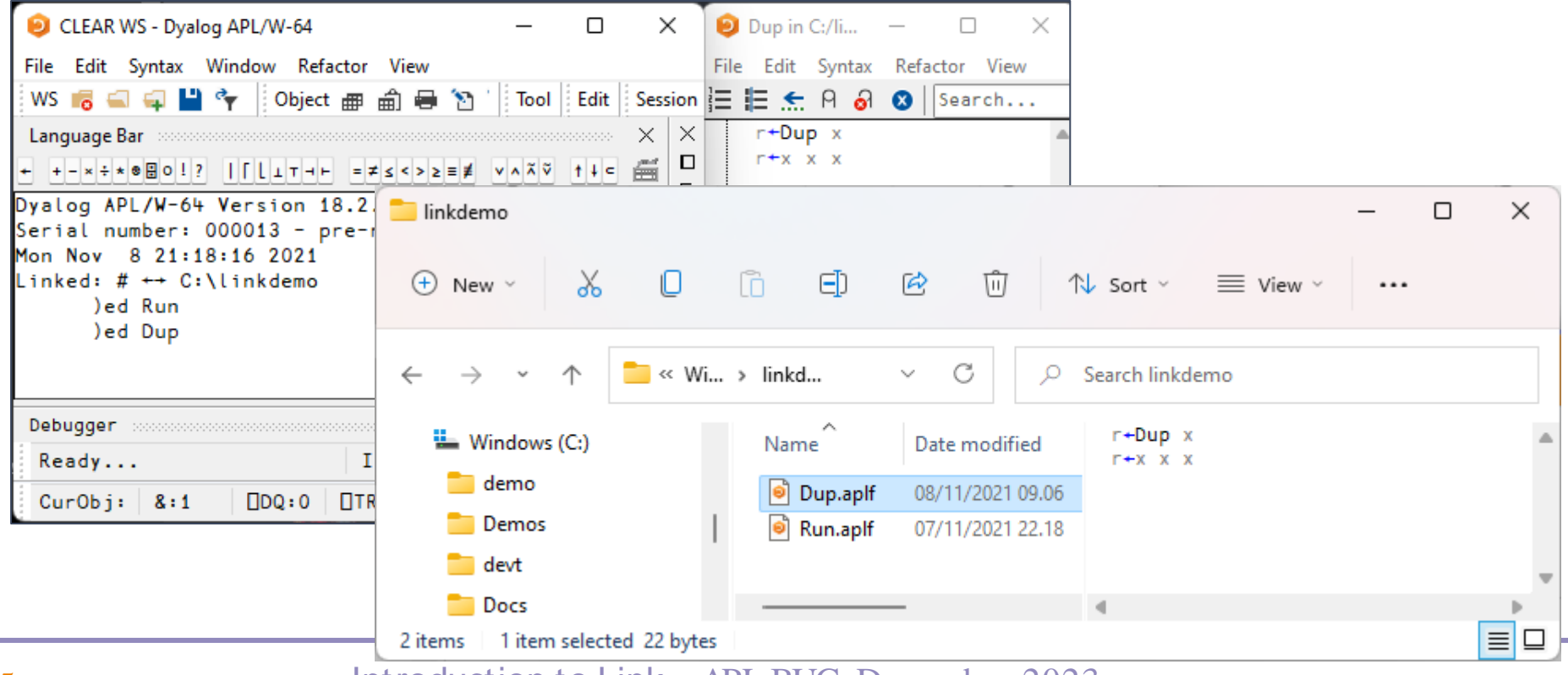

### Workspace + Source are Synchronised

- Changes made "in APL" using the APL Editor are **immediately** written to file
- Changes made to the files using external tools (editors, source code management systems, etc) are **immediately** brought in to the workspace

### "Run with Dyalog" calls function Run

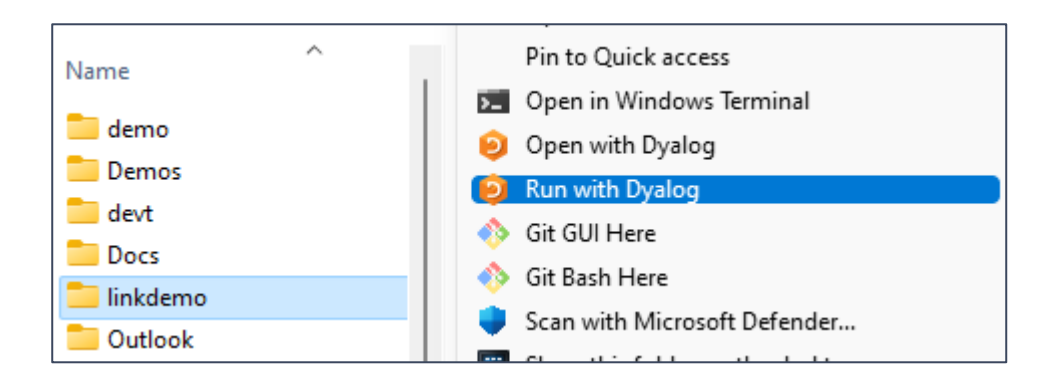

### "Run with Dyalog" calls function Run

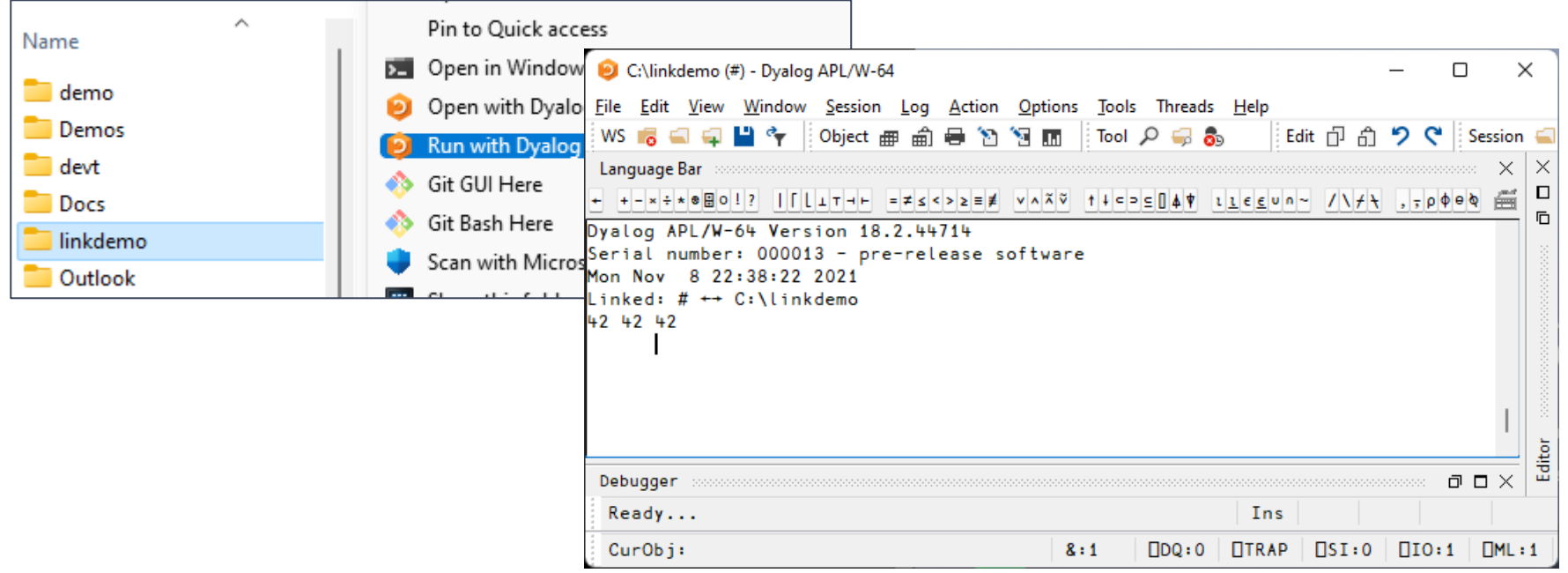

### Launching from Shell

### \$ dyalog LOAD="blah"

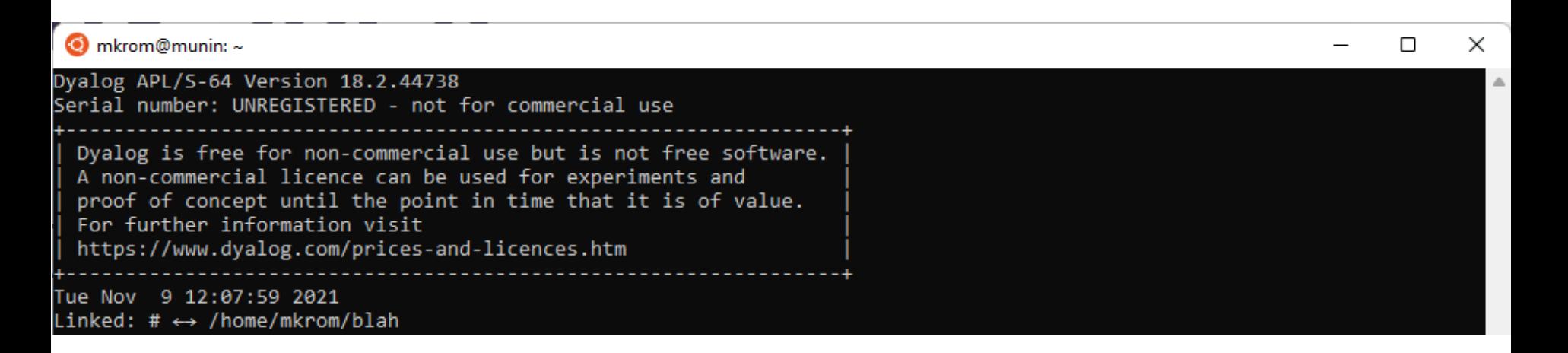

### Launching from Shell

#### \$ dyalog LOAD="blah"

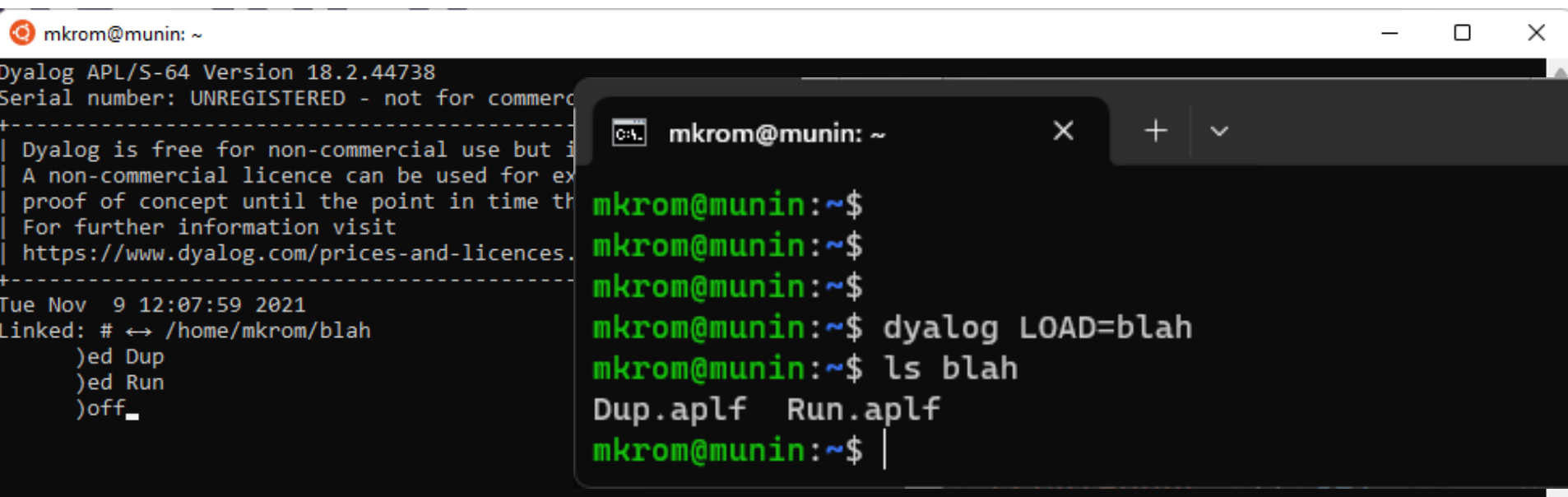

### Command Shell, Continued…

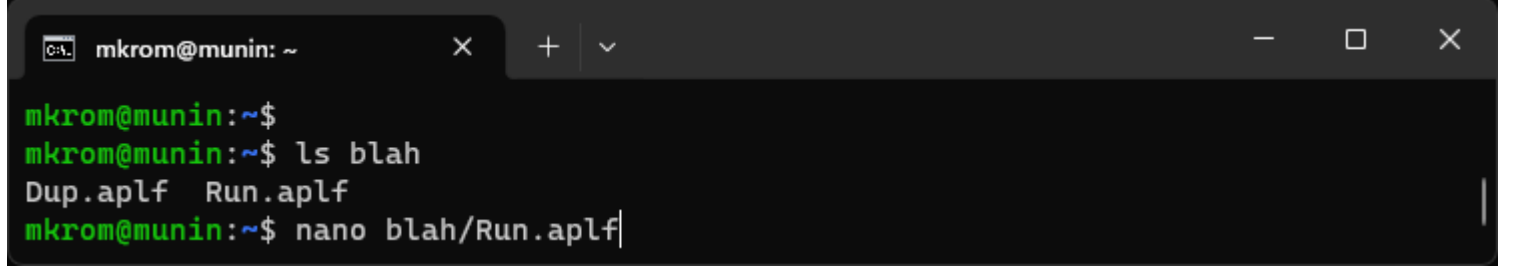

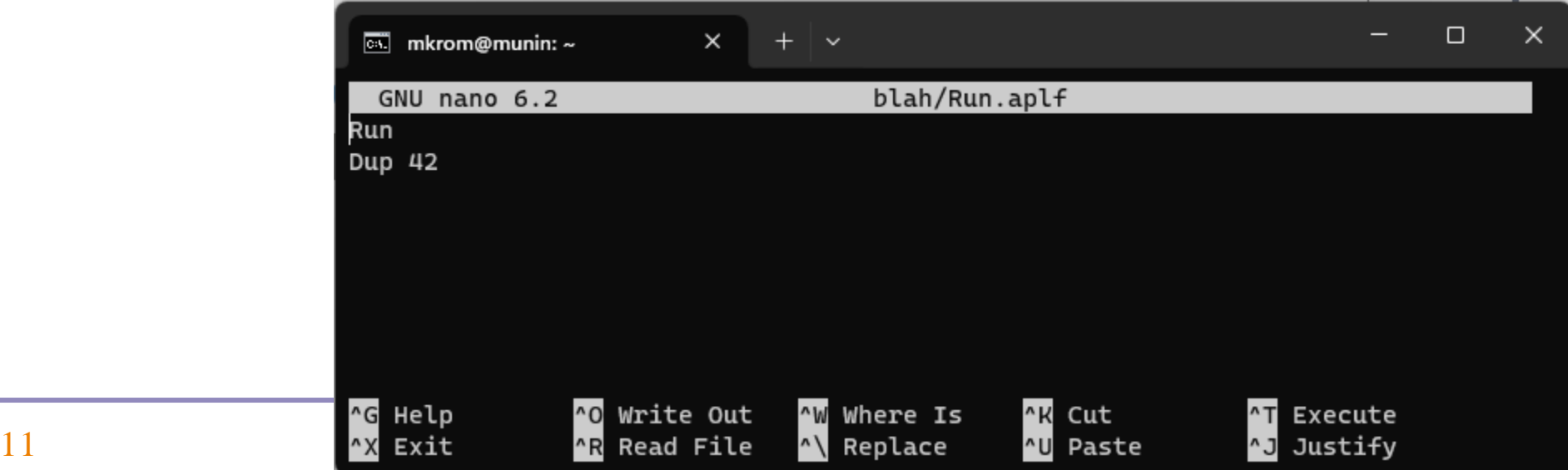

### Launching from Shell

### \$ dyalog LOAD=blah

 $\boxed{\circ}$  mkrom@munin: ~  $\times$  $+$   $\vee$ Dyalog APL/S-64 Version 19.0.48249 Serial number: UNREGISTERED - not for commercial use Dyalog is free for non-commercial use but is not free software. A basic licence can be used for experiments and proof of concept until the point in time that it is of value. For further information visit https://www.dyalog.com/prices-and-licences.htm Fri Dec 8 15:15:56 2023 Linked: #  $\leftrightarrow$  /home/mkrom/blah 42 42

### Load but do not Run …

Set an empty LX= to avoid calling Run on startup

\$ dyalog LOAD=blah LX=

### Converting an Existing System

)load c:\demos\linkdemo\myapp

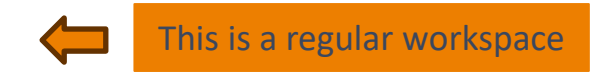

 )fns Main Mean Root StdDev

⍪¨1 1 0 0⊂⎕CR¨⎕NL -3

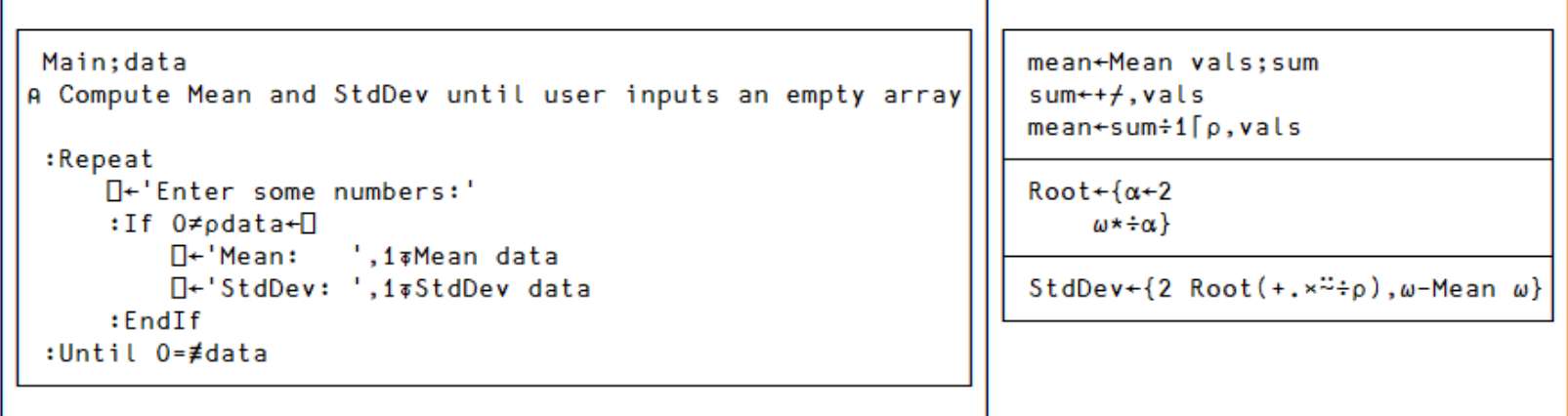

### Exporting (from WS to File)

]link.export # c:\tmp\linkdemo Exported: # → c:\tmp\linkdemo

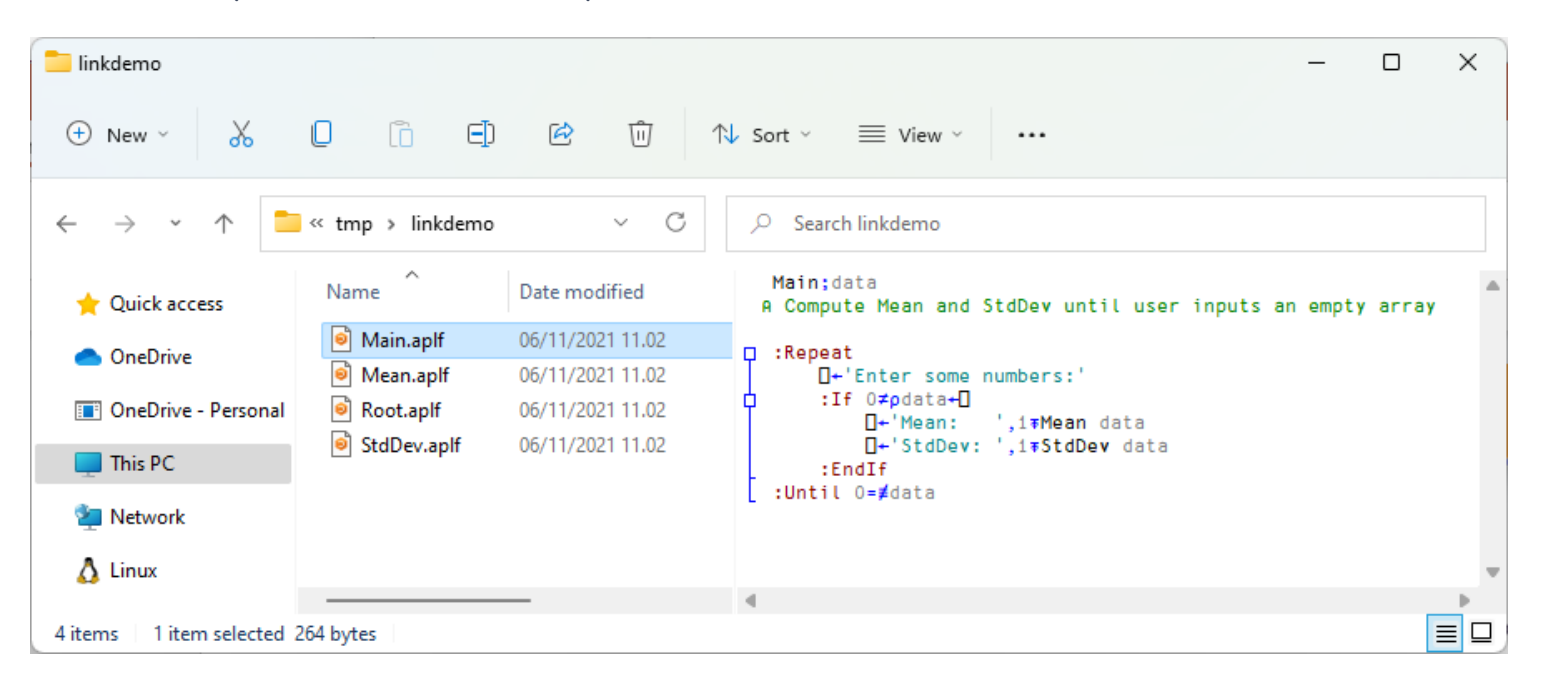

# [System]

Variables Mated: #.010 And QIO OML Added: #.⎕IO #.⎕ML

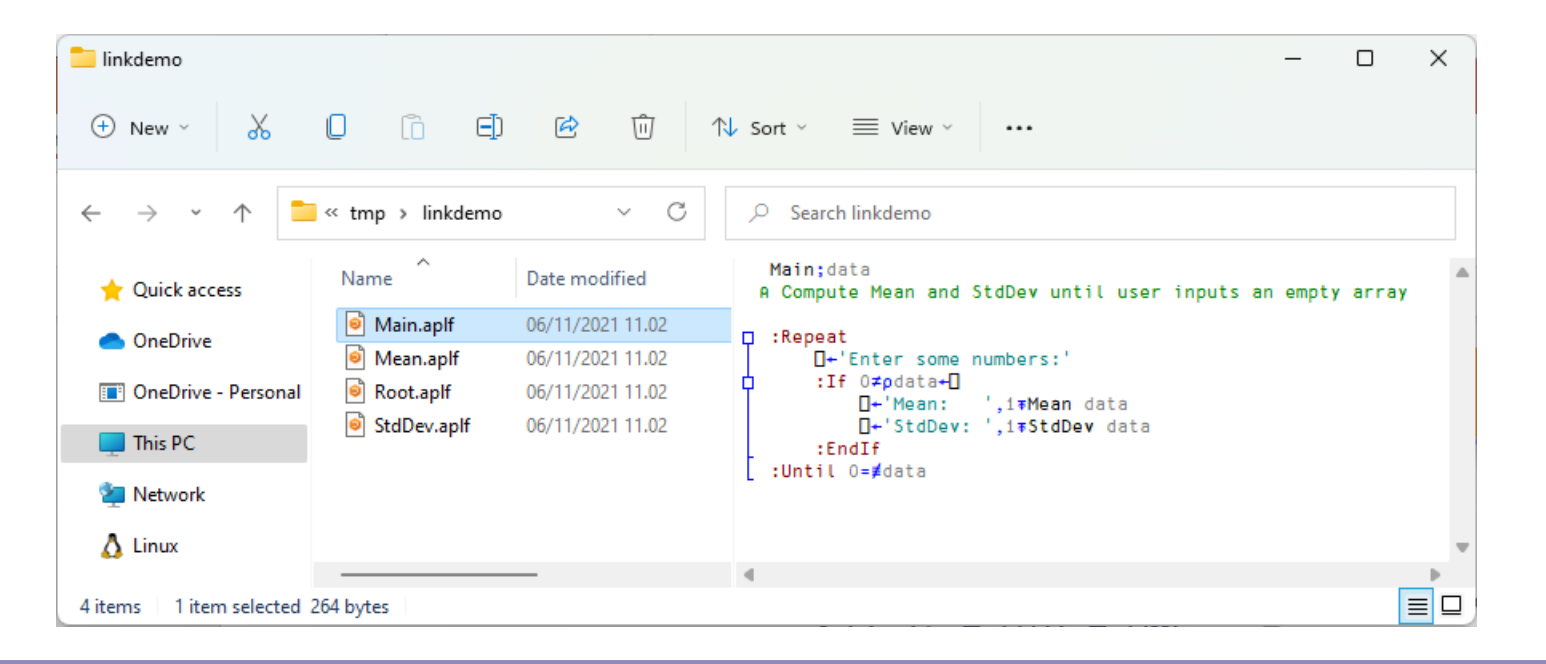

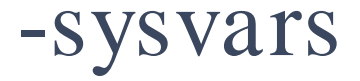

#### -SYSVAIS<br>
lexport # c:\tmp\linkdemo -sysvars Jexport # c:\tmp\linkdemo -sysvars<br>Exported: # → c:\tmp\linkdemo

system variables with namespace scope

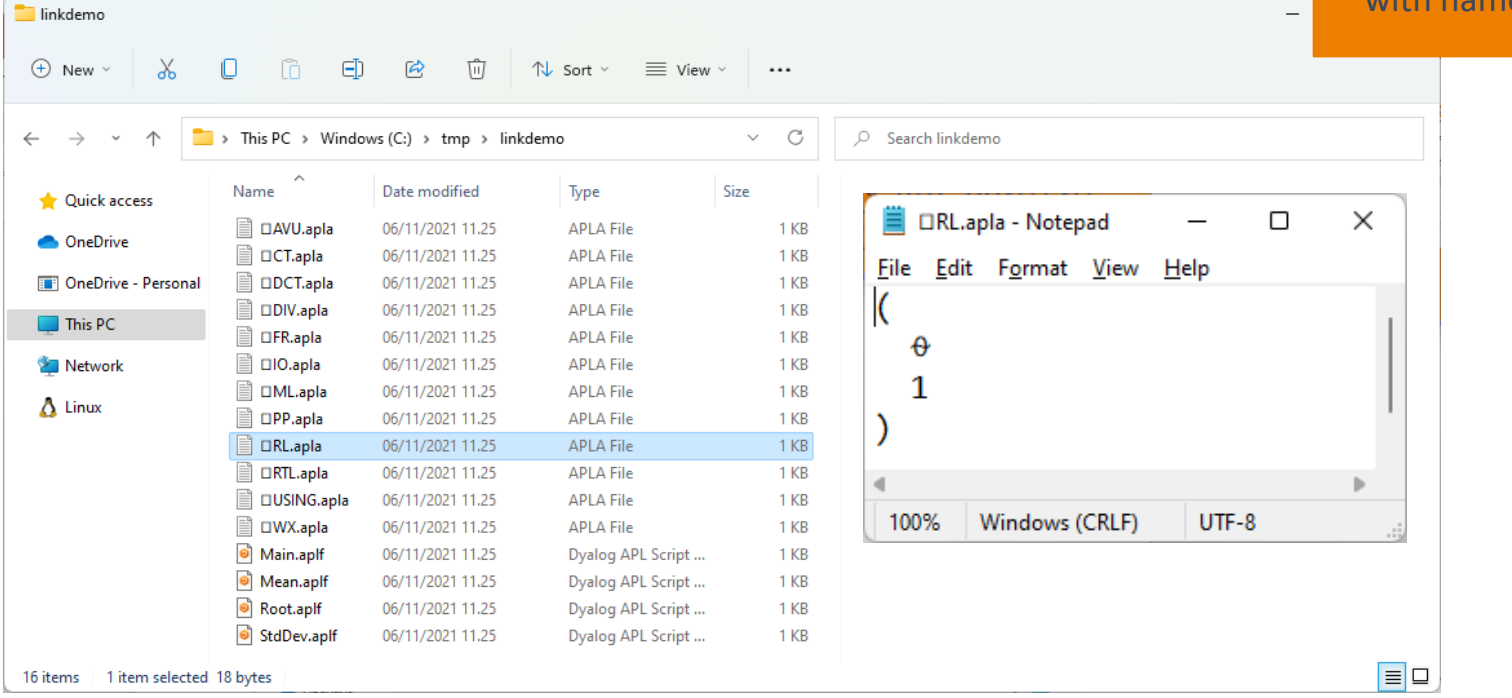

# ]link.create replaces )LOAD

```
]link.create # c:\tmp\linkdemo
Linked: # ←→ c:\tmp\linkdemo
      )fns
Main Mean Root StdDev
      Main
Enter some numbers:
\prod:
      1 2 3 4
Mean: 2.5
StdDev: 1.1
Enter some numbers:
\mathsf{\Pi}\colon\Theta
```
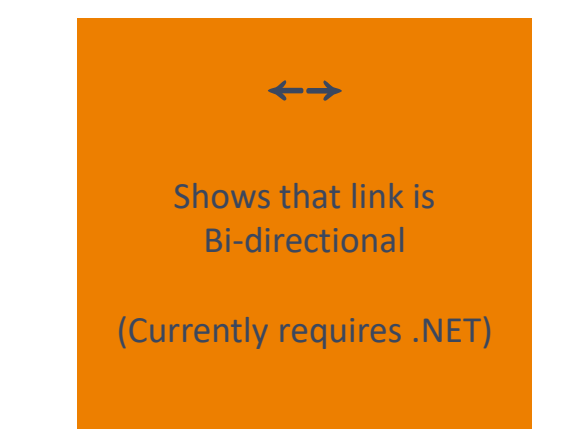

```
)fns
Main Mean Root StdDev
```
⍪¨1 1 0 0⊂⎕CR¨⎕NL -3

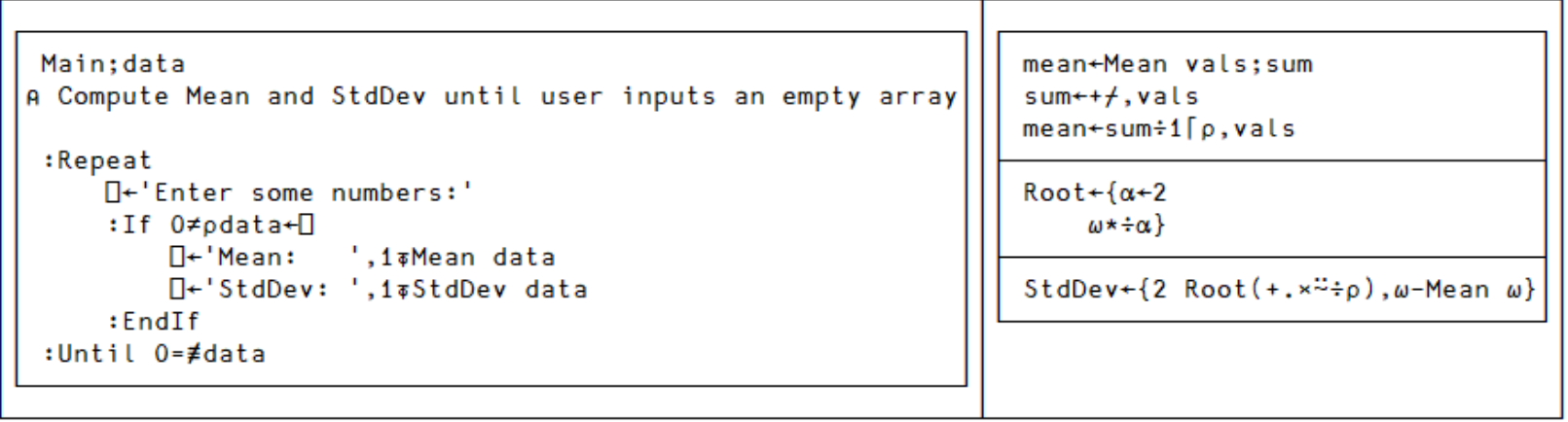

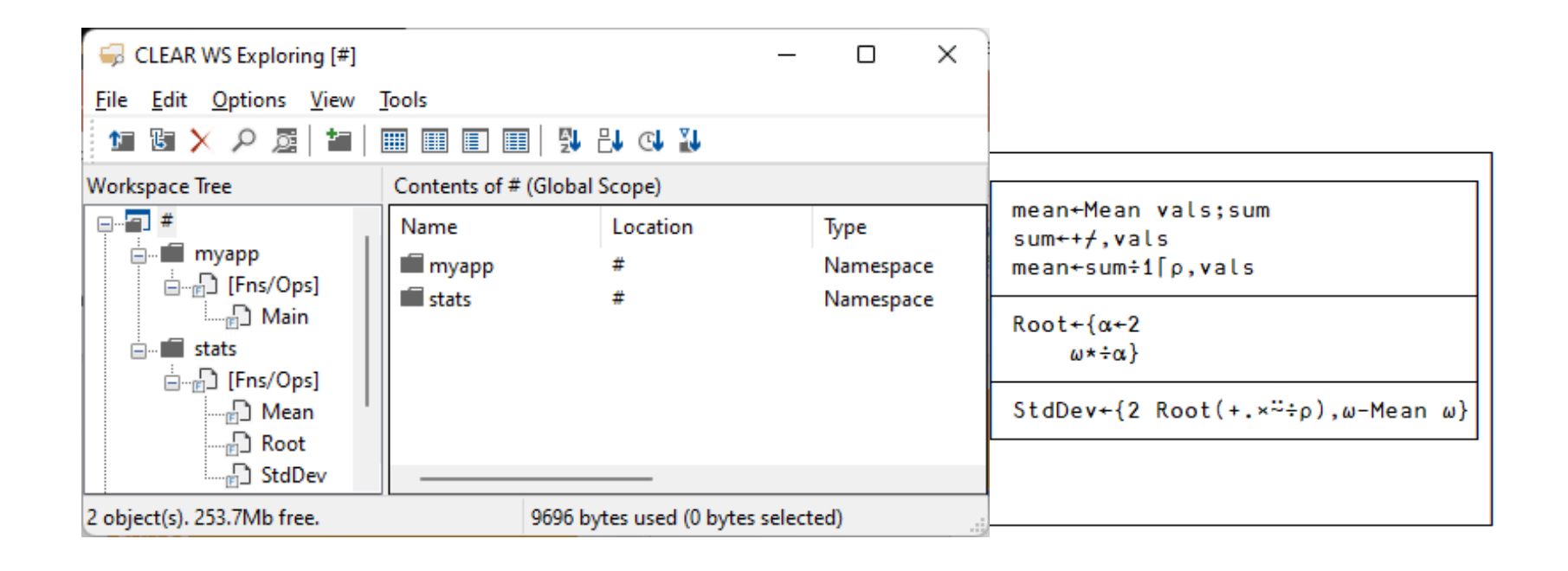

### You could change the directory structure using File Manager…

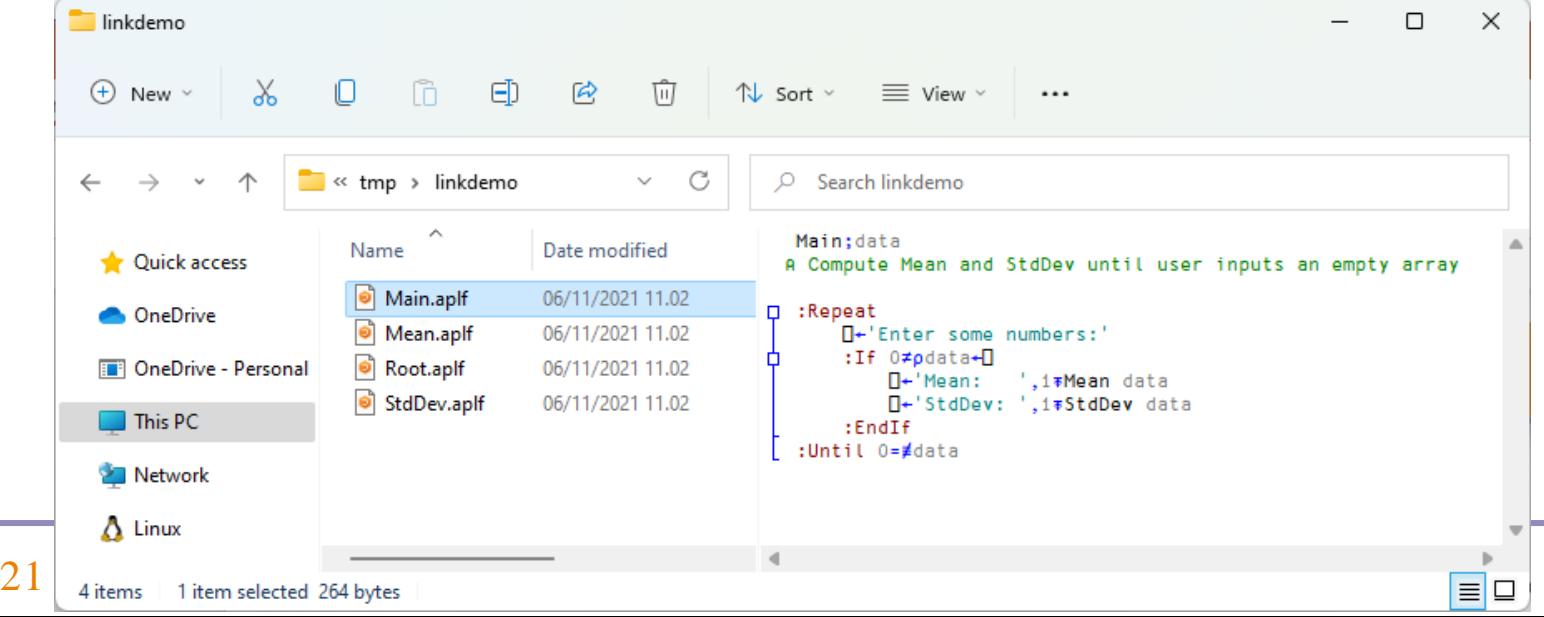

### You could change the directory structure using File Manager…

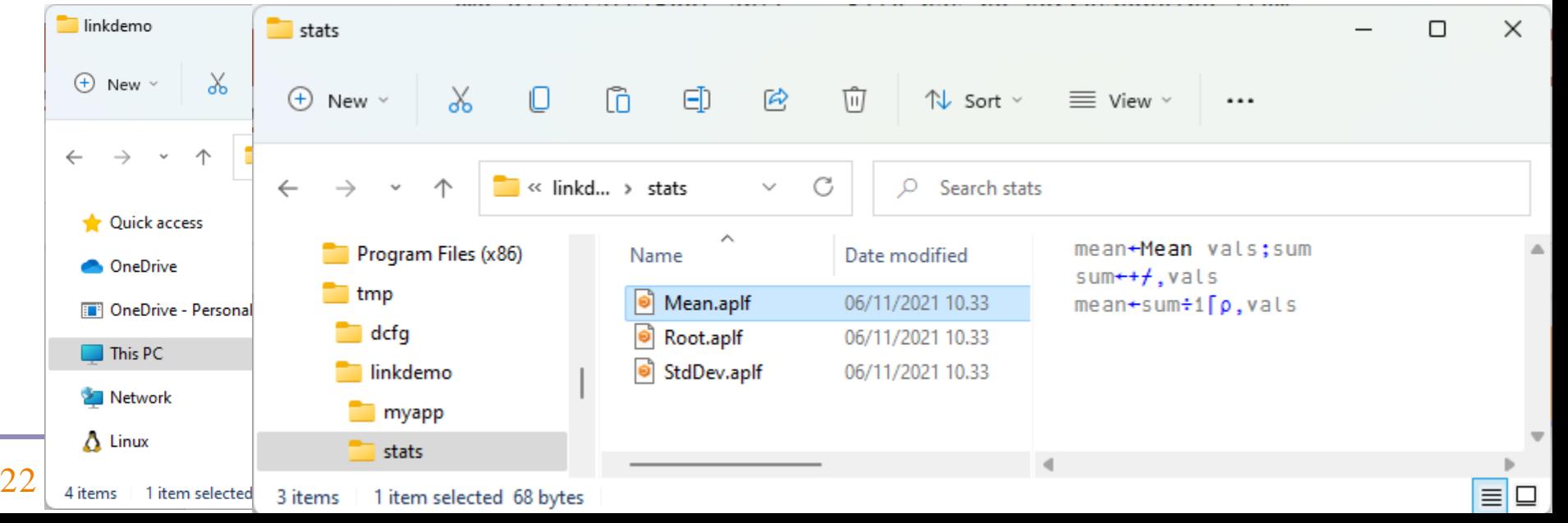

### OR…

```
⎕MKDIR 'c:\tmp\linkdemo\myapp'
     ⎕MKDIR 'c:\tmp\linkdemo\stats'
      ]link.export Main c:\tmp\linkdemo\myapp
Exported: #.Main → c:/tmp/linkdemo/myapp/Main.aplf 
      statfns←'Mean' 'Root' 'StdDev'
      ⍪{⎕SE.Link.Export ⍵ 'c:\tmp\linkdemo\stats'}¨statfns
Exported: #.Mean → c:/tmp/linkdemo/stats/Mean.aplf 
Exported: #.Root → c:/tmp/linkdemo/stats/Root.aplf 
 Exported: #.StdDev → c:/tmp/linkdemo/stats/StdDev.aplf
```
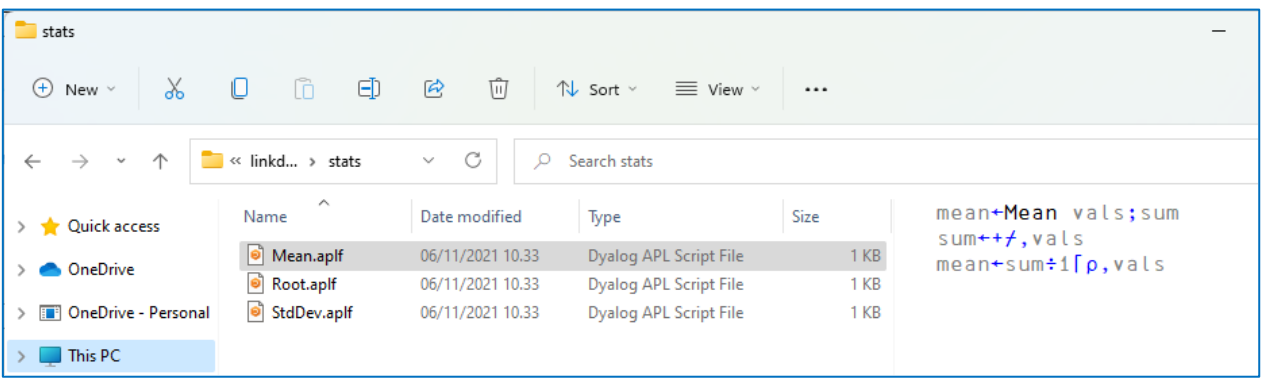

Oh, and delete the old files

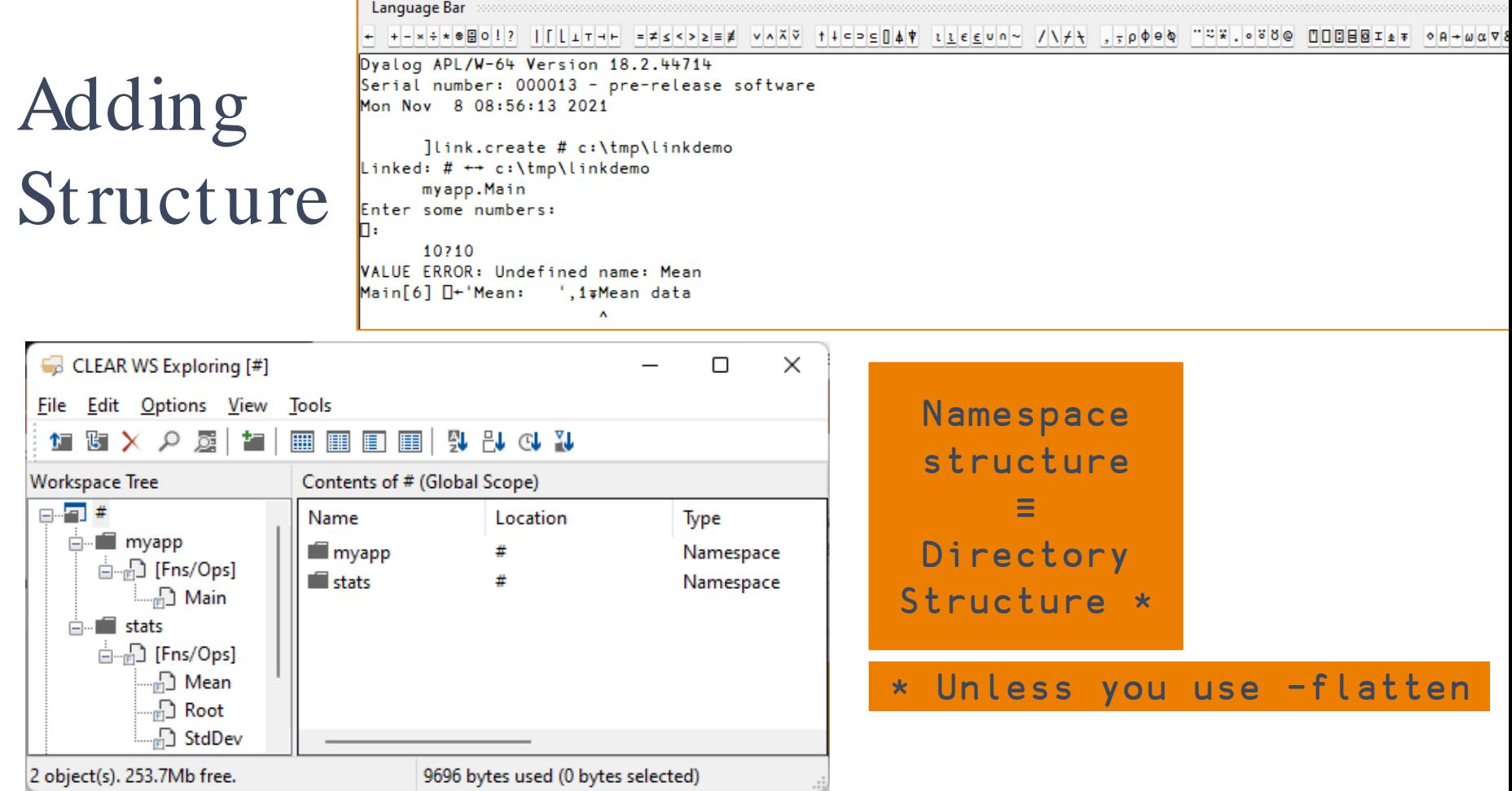

Language Bar **common** ← +-×÷∗®⊞○!? ||[Lı⊤⊣⊢ =≠≤<>≥≡≢ ∨∧⊼⊽ ↑↓⊂⊃⊆∐▲† ι<u>ι∈∈</u>∪n∼ /\≠<del>\</del> ,,pфeф ¨≈\*.∘ŏö© □□□⊟⊠ェ∌∓ ◇ฅ→ωα⊽& Dyalog APL/W-64 Version 18.2.44714 Serial number: 000013 - pre-release software Mon Nov 8 08:56:13 2021 ]link.create # c:\tmp\linkdemo Linked:  $\# \leftrightarrow c:\limp\{\$ myapp.Main Enter some numbers: 10?10 **VALUE ERROR: Undefined name: Mean** Main[6] 0+'Mean: ',1∓Mean data 注 上 蕉 A a a B ||Search... Main[6]\*<sup>-</sup>Mean:  $\times$   $\vee$   $\rightarrow$   $\sim$   $\sim$   $\sim$   $\sim$   $\sim$   $\sim$   $\sim$  $\times$  1  $\Box$ Main; data; ST A Compute Mean and StdDev until user inputs an empty array  $ST+#$ .stats **D** :Repeat I<sup>+'Enter</sup> some numbers:' :If O≠pdata+O I+'Mean: ', 1; ST. Mean data SIstack (Tid: Tid:0) U+'StdDev: ',1∓ST.StdDev data  $:$  End If :Until O=#data **Modified Function** Pos: 8/11,27

Ins

**OTRAP** 

 $I$ si:

 $8:1$ 

 $DQ:0$ 

#### 25 Introduction to Link – APL BUG, December 2023

Ready...

CurObj: STStdDev (Undefined)

### The –flatten switch

- You can have a directory structure to organize your code
	- ...but ignore it when loading into the workspace
- No namespace structure is created

```
]link.create # c:\tmp\linkdemo -flatten
Linked: # ←→ c:\tmp\linkdemo
      )fns
Main Mean Root StdDev
```
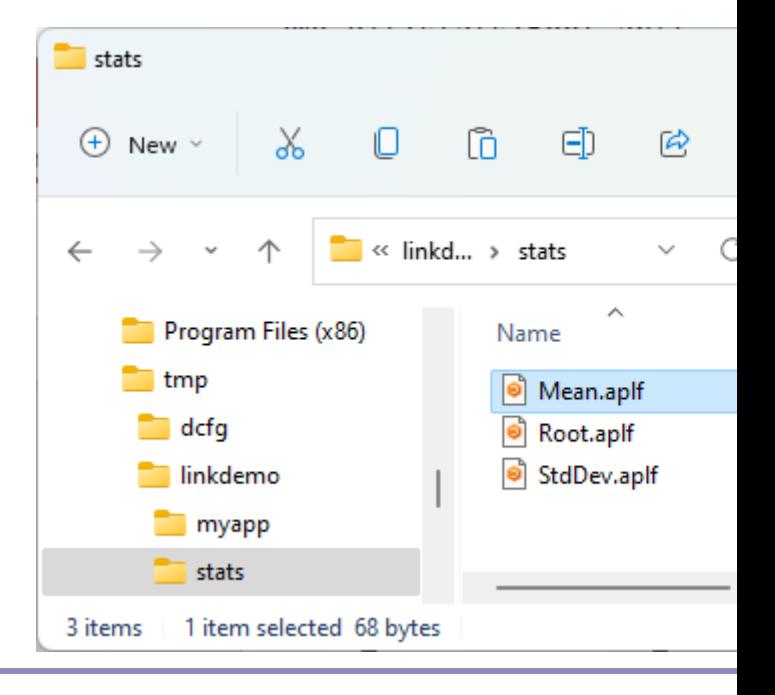

### Link vs. Workspaces

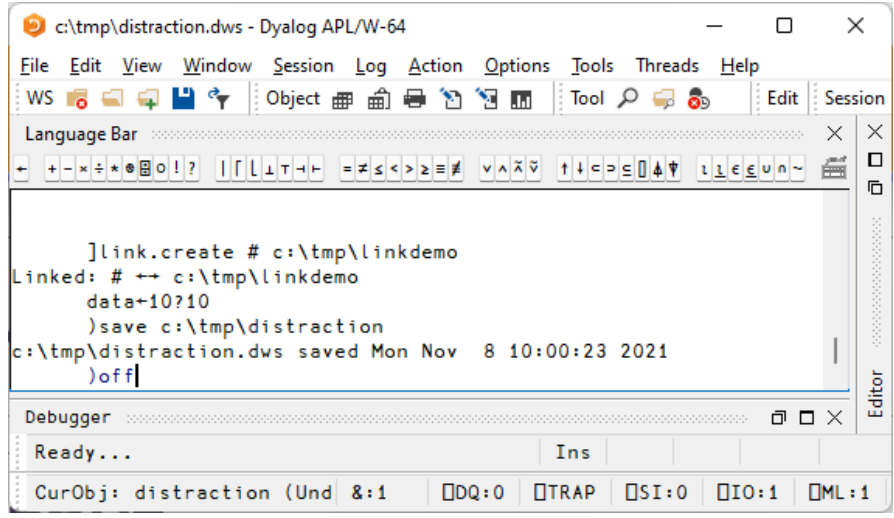

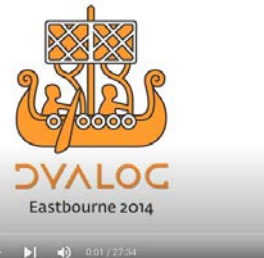

**Distractions** John Scholes (Dyalog Ltd)

 $\begin{array}{ccccccccccccc} \bullet & \bullet & \bullet & \Box & \Box & \Box & \Box & \Box \end{array}$ 

### Link vs. Workspaces

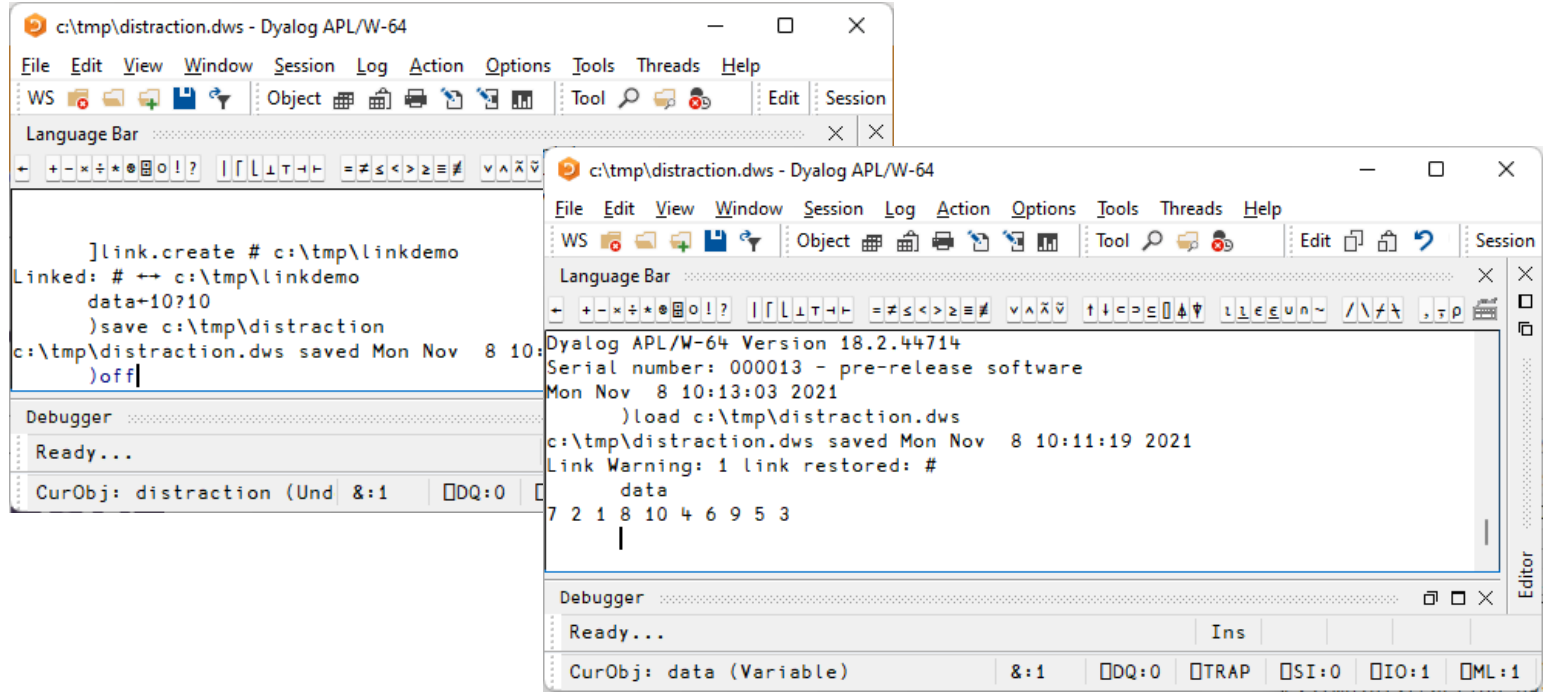

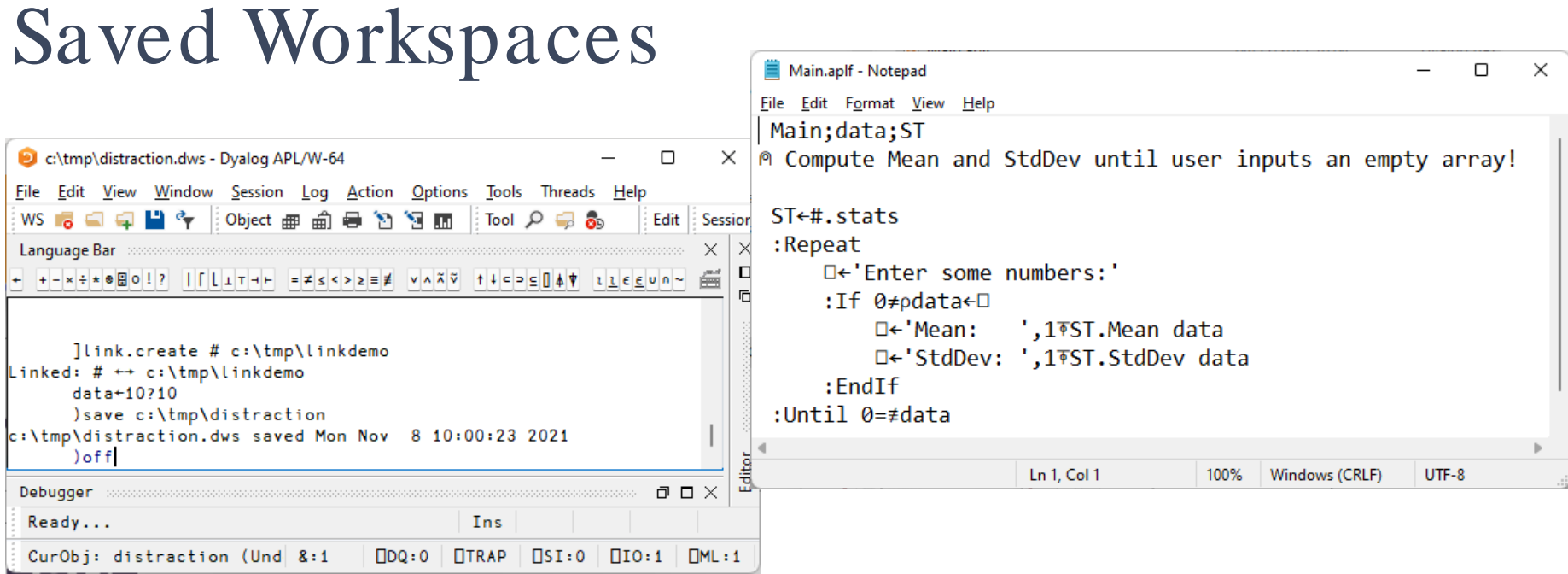

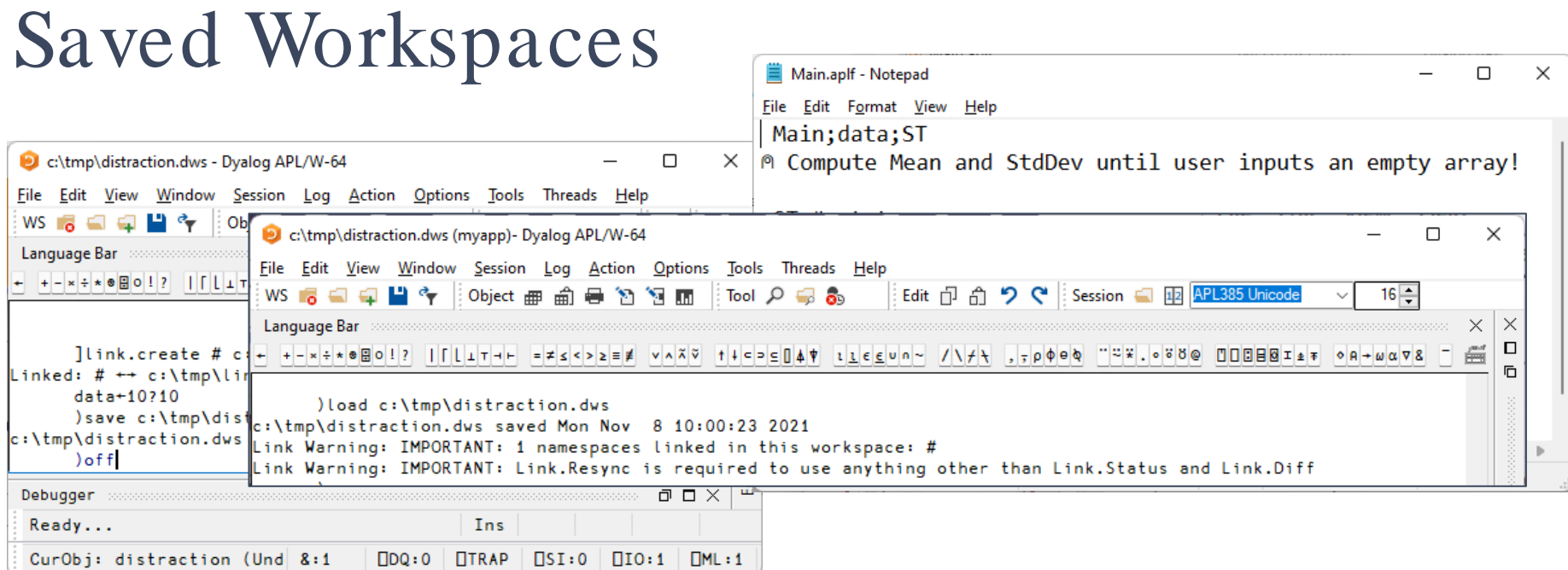

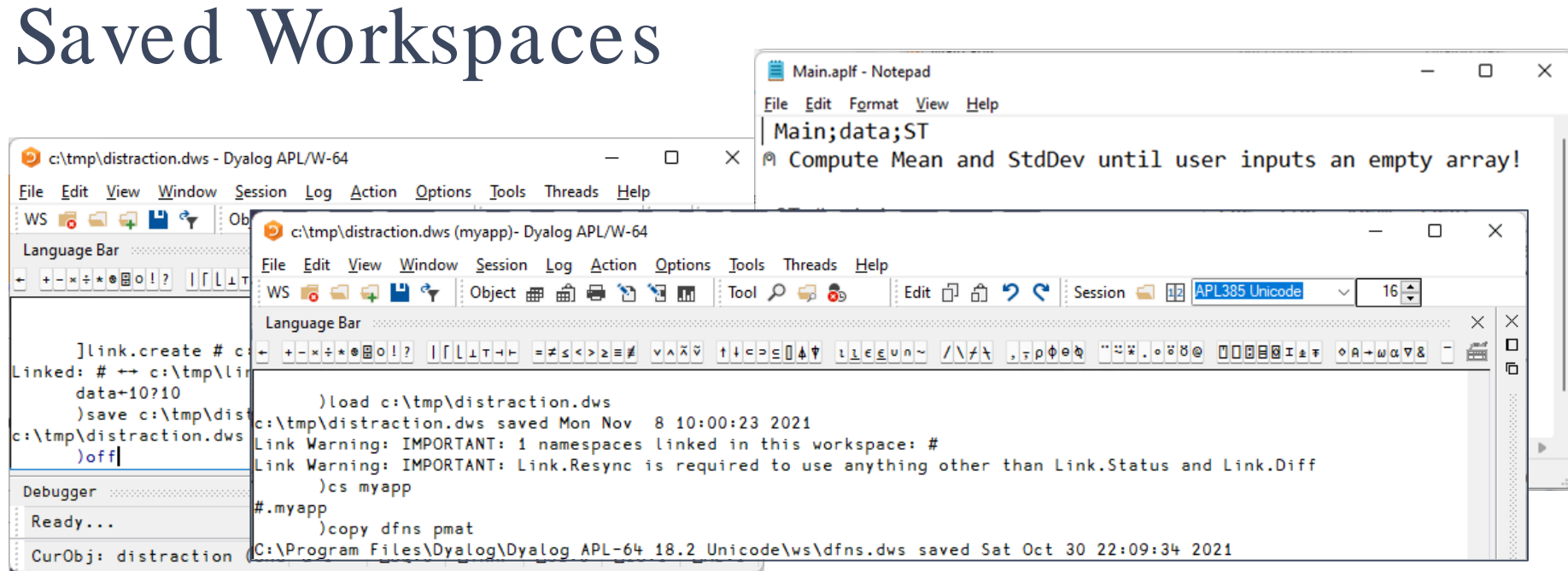

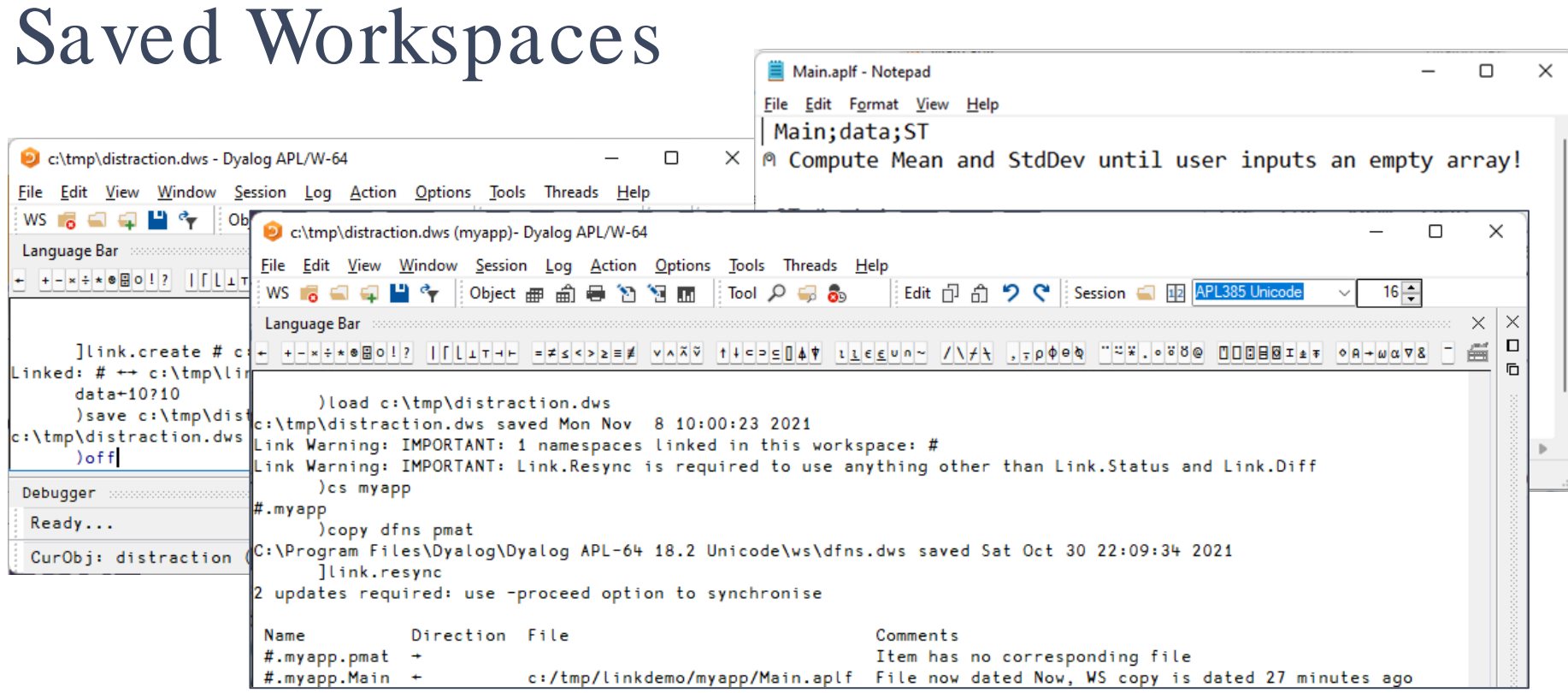

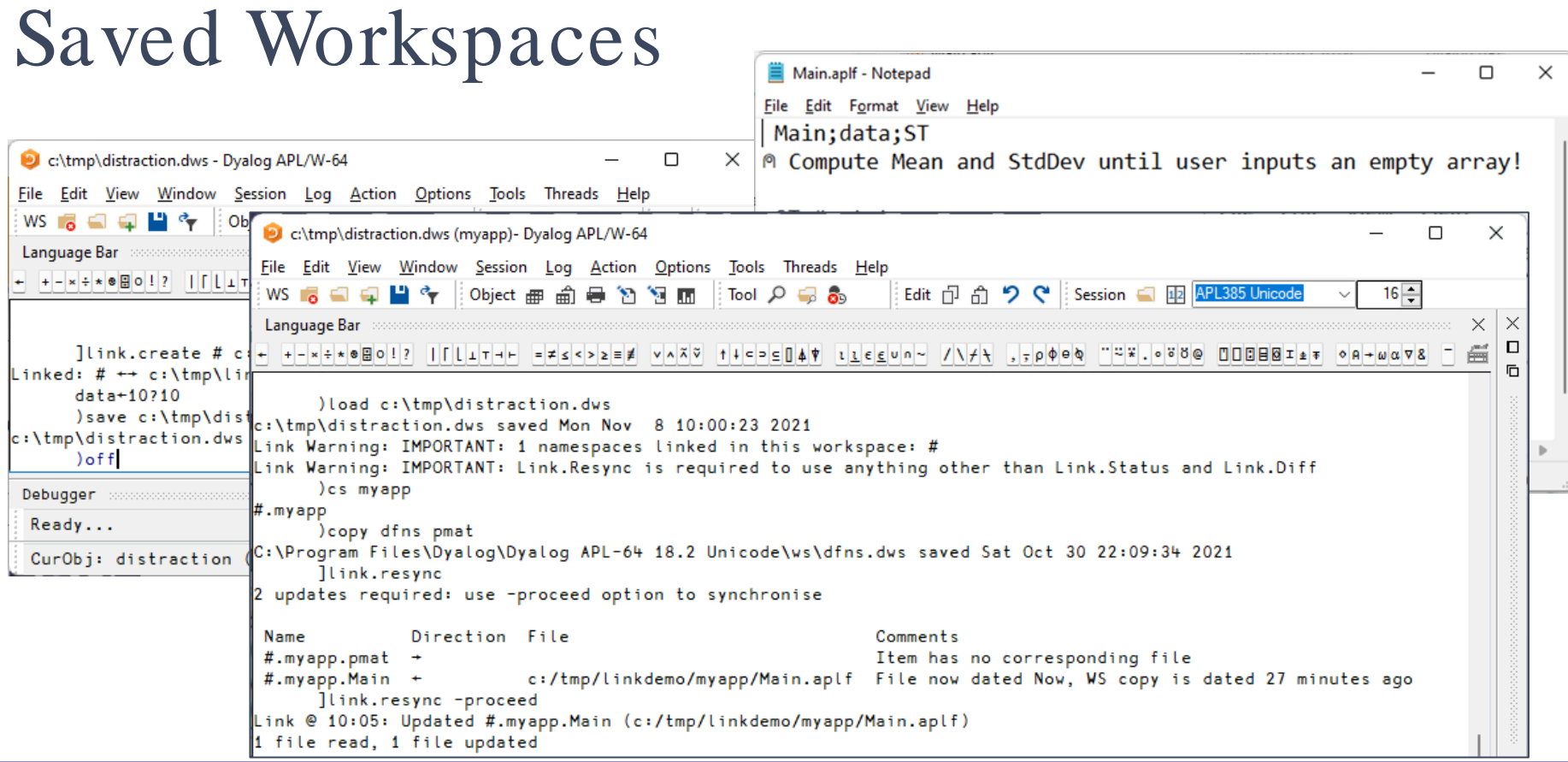

## Optional "Bootstrap" Workspace

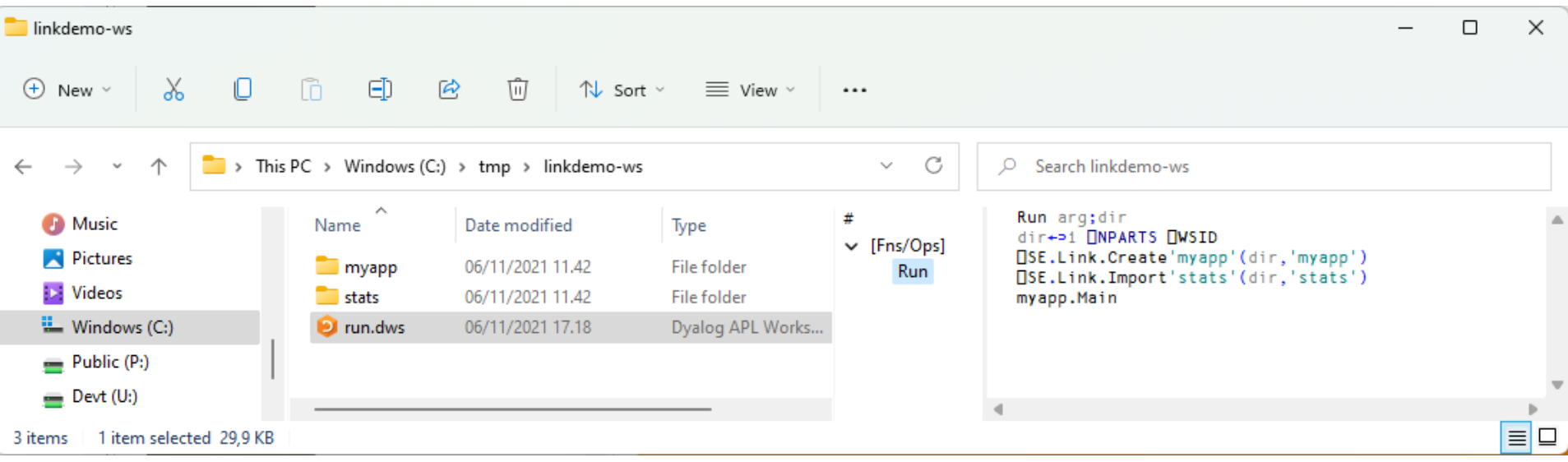

### Optional "Bootstrap" Workspace

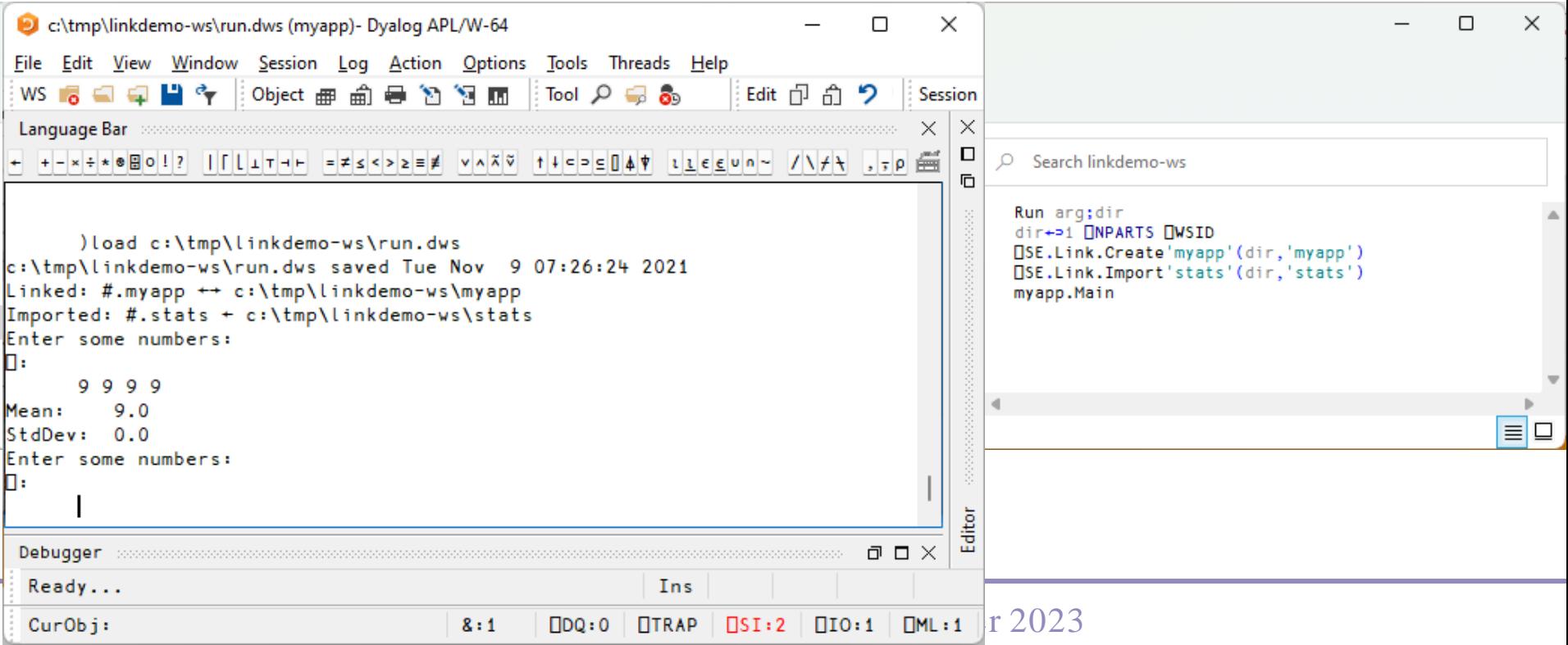

### Saved Workspaces

### OK for

- **•** Pausing work
- **Crash analysis**
- Not recommended as
	- Storage for source code

### Launching using Text Only

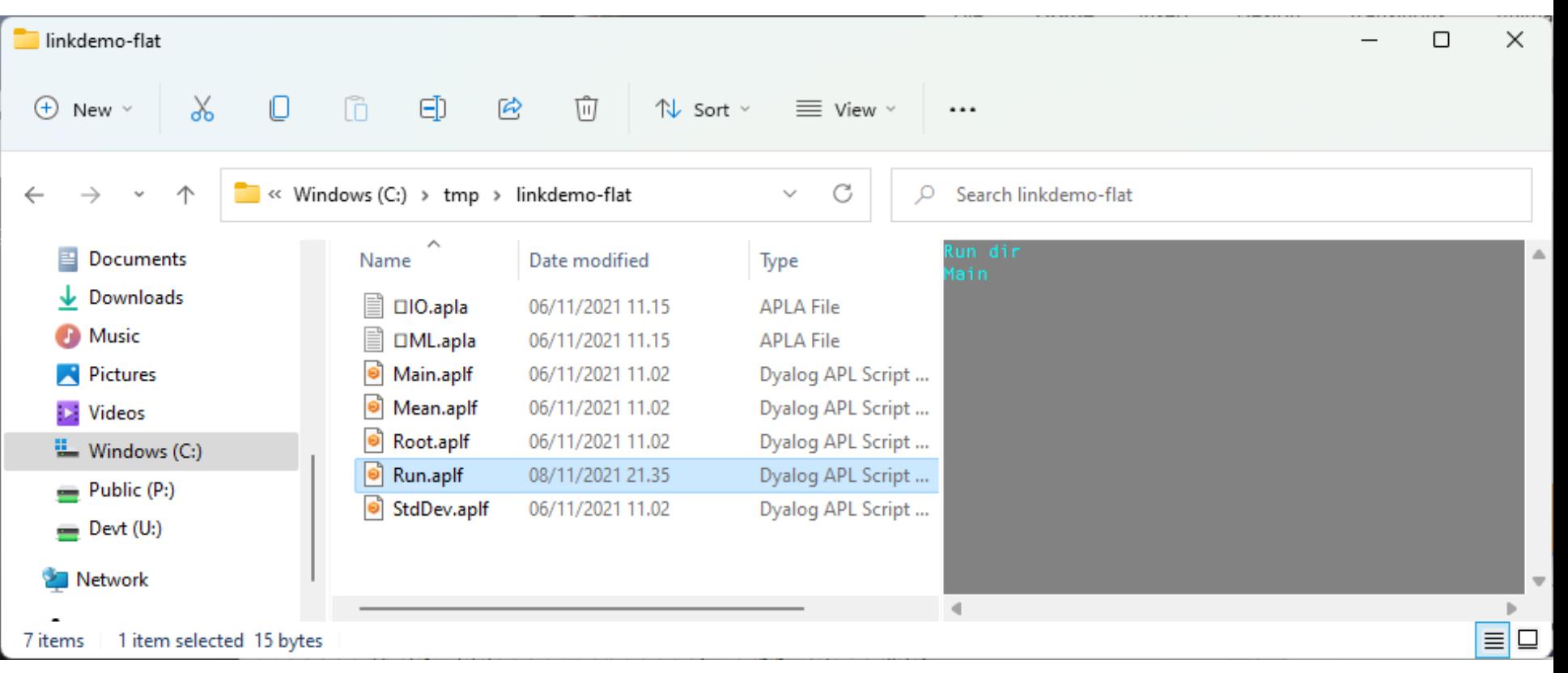

#### Launching using Text Only $\mathbf{r}$ View Sort by Š linkdemo-flat Group by Š Refresh  $\chi$ ĥ ΘD  $\boldsymbol{\varphi}$ 而  $\bigoplus$ П  $\n **1**$  Sort  $\n **1**$ New  $\vee$  $\equiv$  View  $\sim$  $\cdots$ Customize this folder... Paste  $\blacksquare$  « Windows (C:) > tmp > linkdemo-flat C Ω Search linkden  $\leftarrow$ 个  $\checkmark$ v  $Ctrl + Z$ Undo Delete 5. Open in Windows Terminal **Documents** Date modified Name Type Open with Dyalog Downloads E  $\Box$  10.apla 06/11/2021 11.15 **APLA File Run with Dyalog A** Music f □ML.apla 06/11/2021 11.15 **APLA File** Git GUI Here ଈ **Pictures**  $\bullet$ Main.aplf 06/11/2021 11.02 Dyalog APL Script ... Git Bash Here Dyalog APL Script ... Mean.aplf 06/11/2021 11.02 **ID** Videos Open PowerShell window here  $\bullet$ Root.aplf 06/11/2021 11.02 Dyalog APL Script ...  $\frac{11}{2}$  Windows (C:) Open Linux shell here Run.aplf 08/11/2021 21.35 Dyalog APL Script ...  $=$  Public (P:) StdDev.aplf 06/11/2021 11.02 Dyalog APL Script... Give access to ≻  $\equiv$  Devt (U:) New  $\rightarrow$ Network  $\overline{\phantom{a}}$ Properties 1 item selected 15 bytes  $= 12$ 7 items

### Launching using Text Only

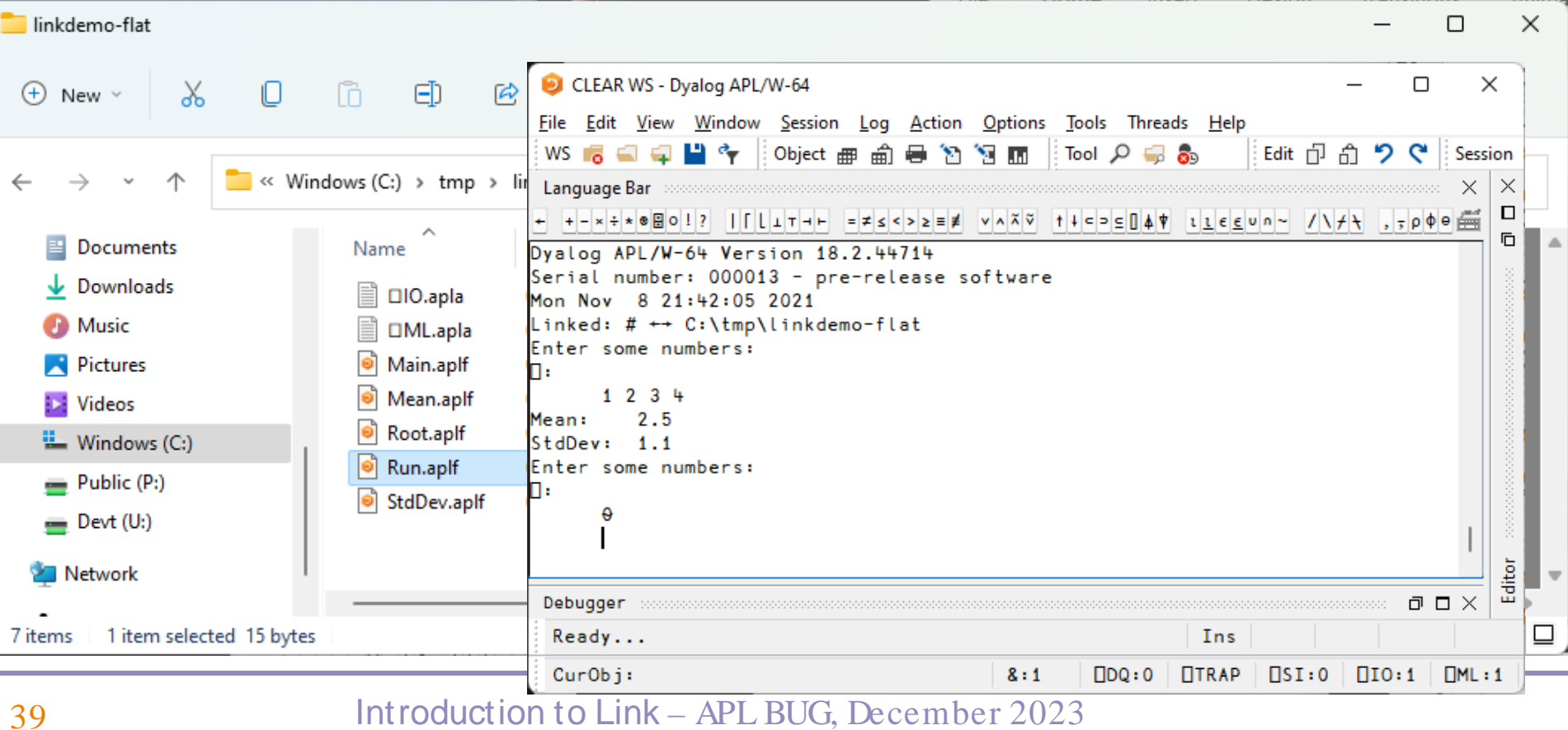

### Launch Directory is passed to Run

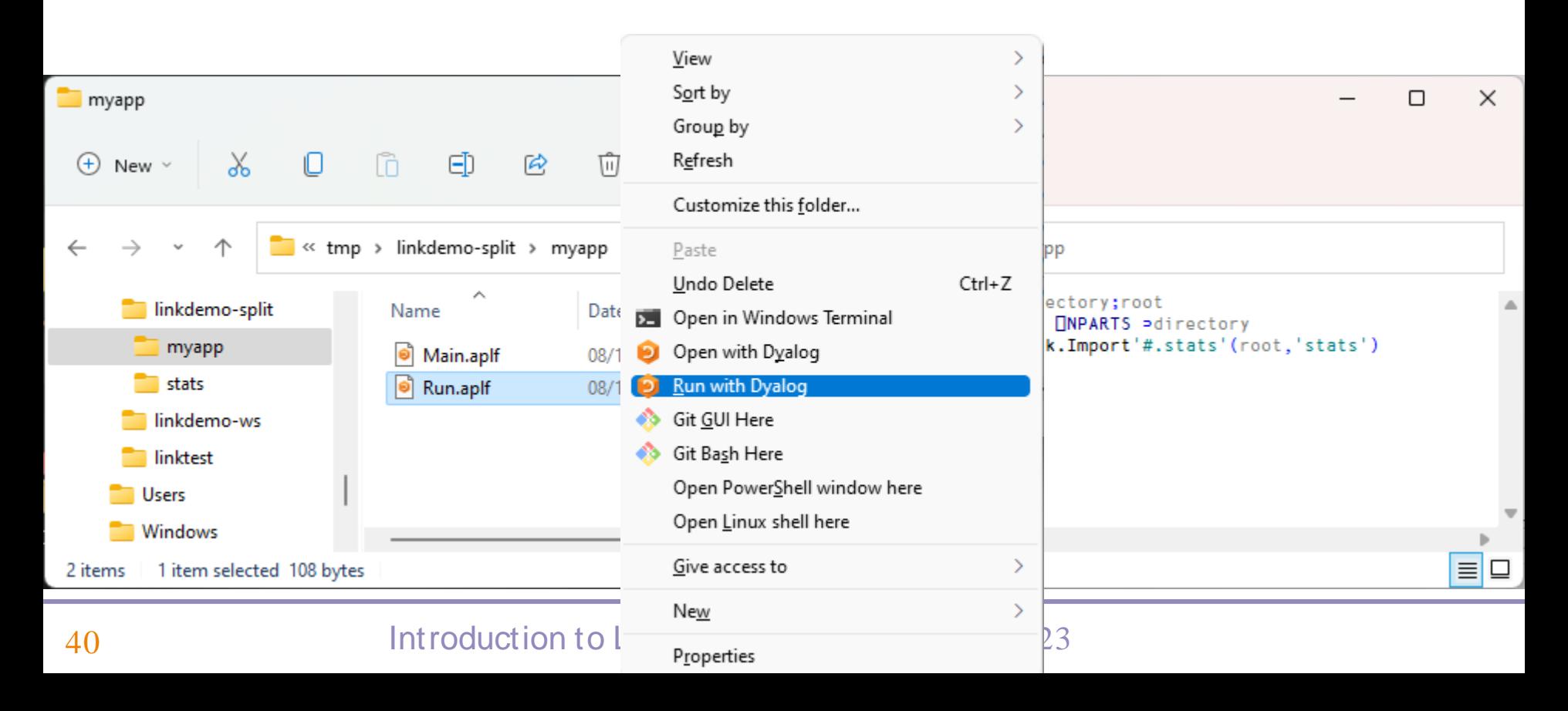

### Launch Directory is passed to Run

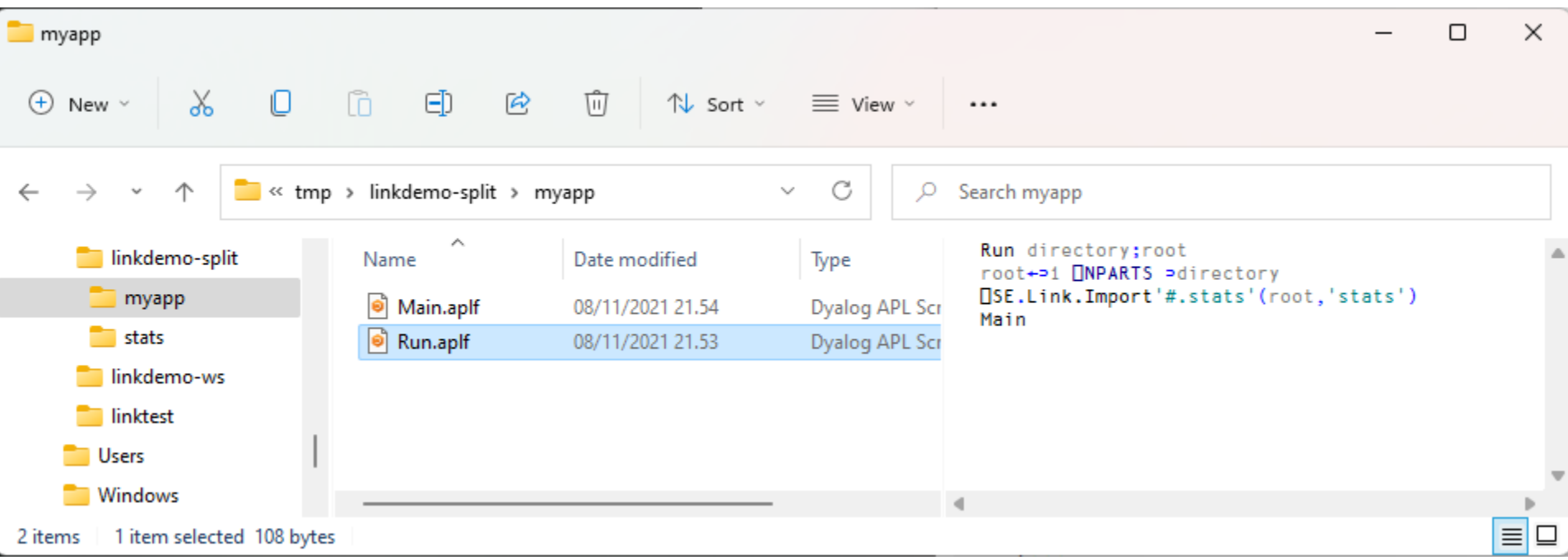

### Reminder: Launching from Shell

\$ dyalog LOAD="/mnt/c/linkdemo"

### GitHub, VS Code + Link

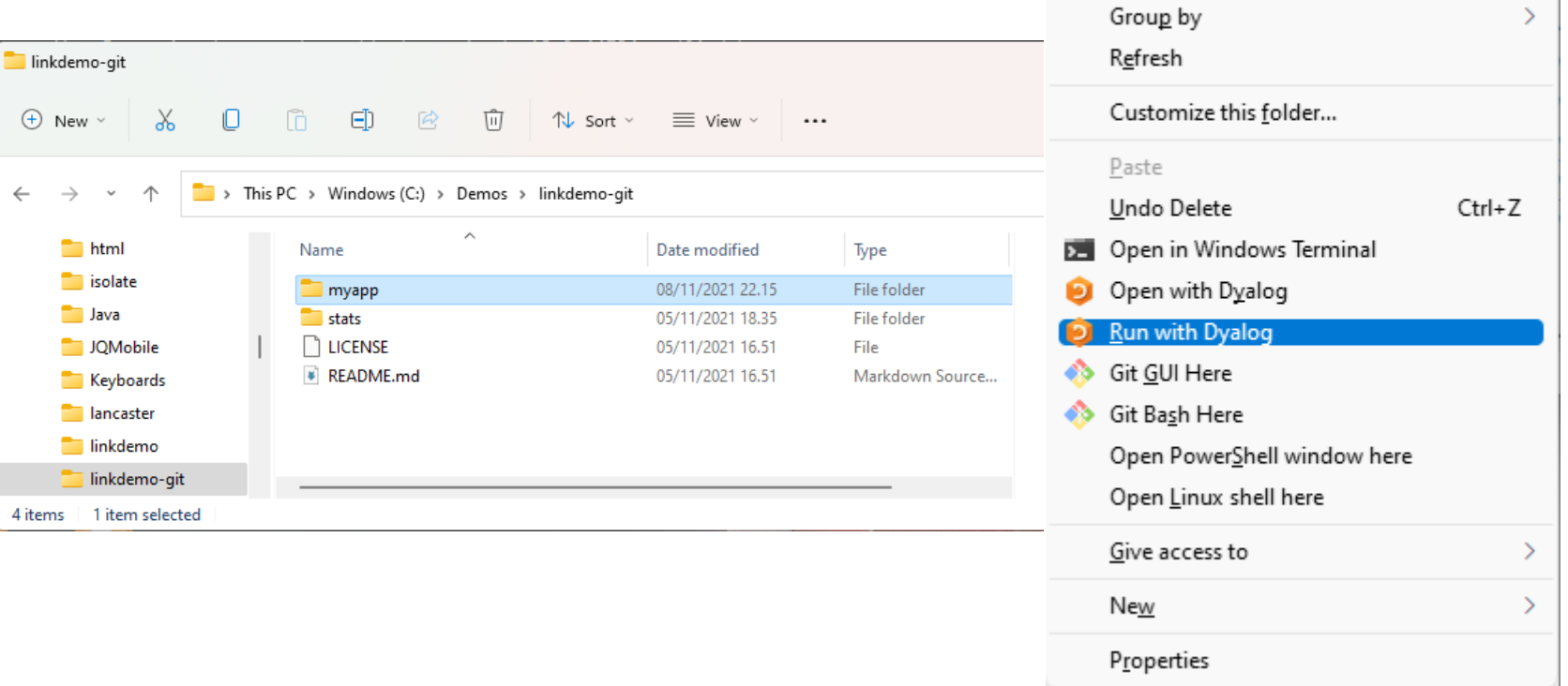

View

Sort by

 $\sum_{i=1}^{n}$ 

 $\mathcal{P}$ 

### GitHub, VS Code + Link  $\frac{1}{\text{View}}$

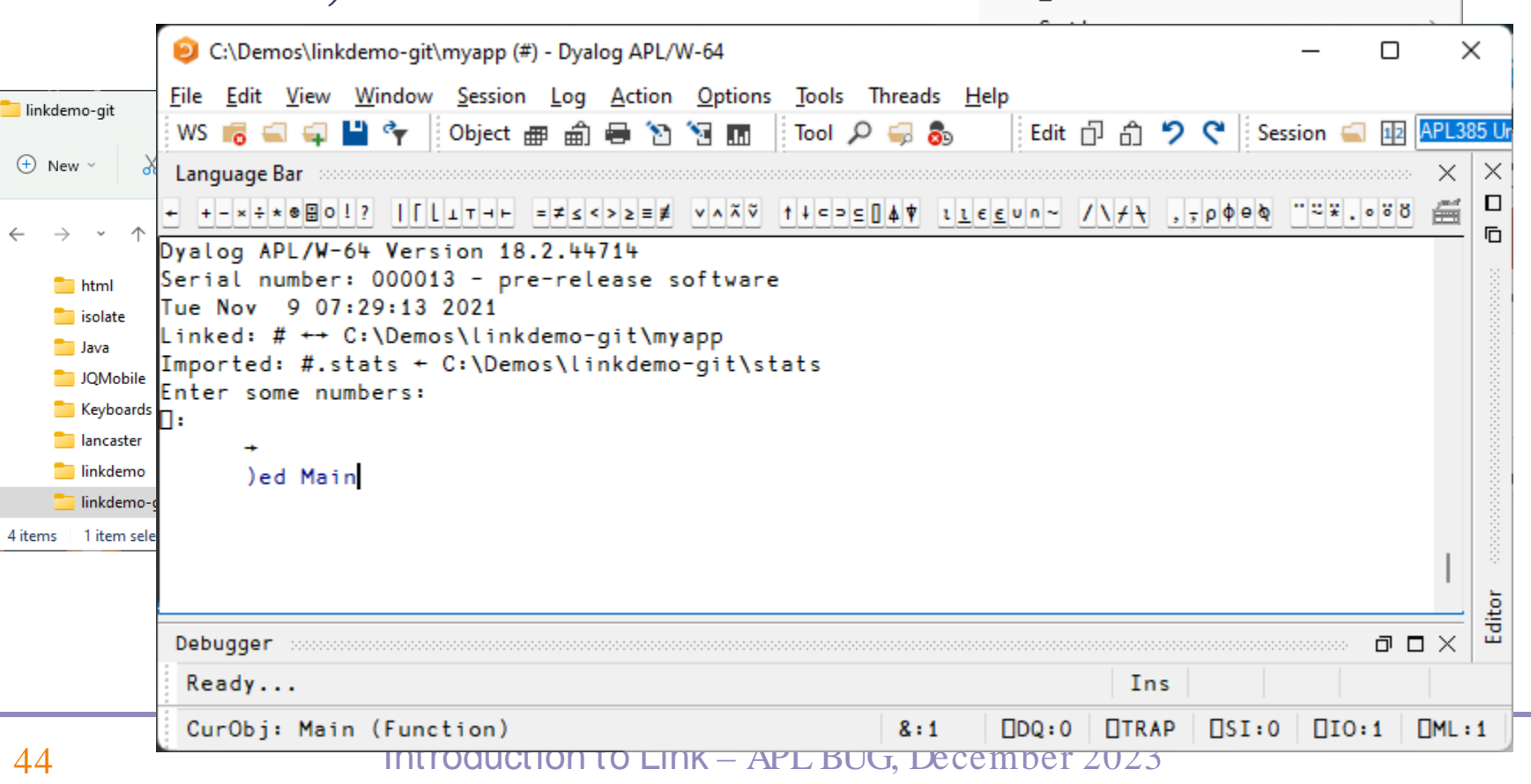

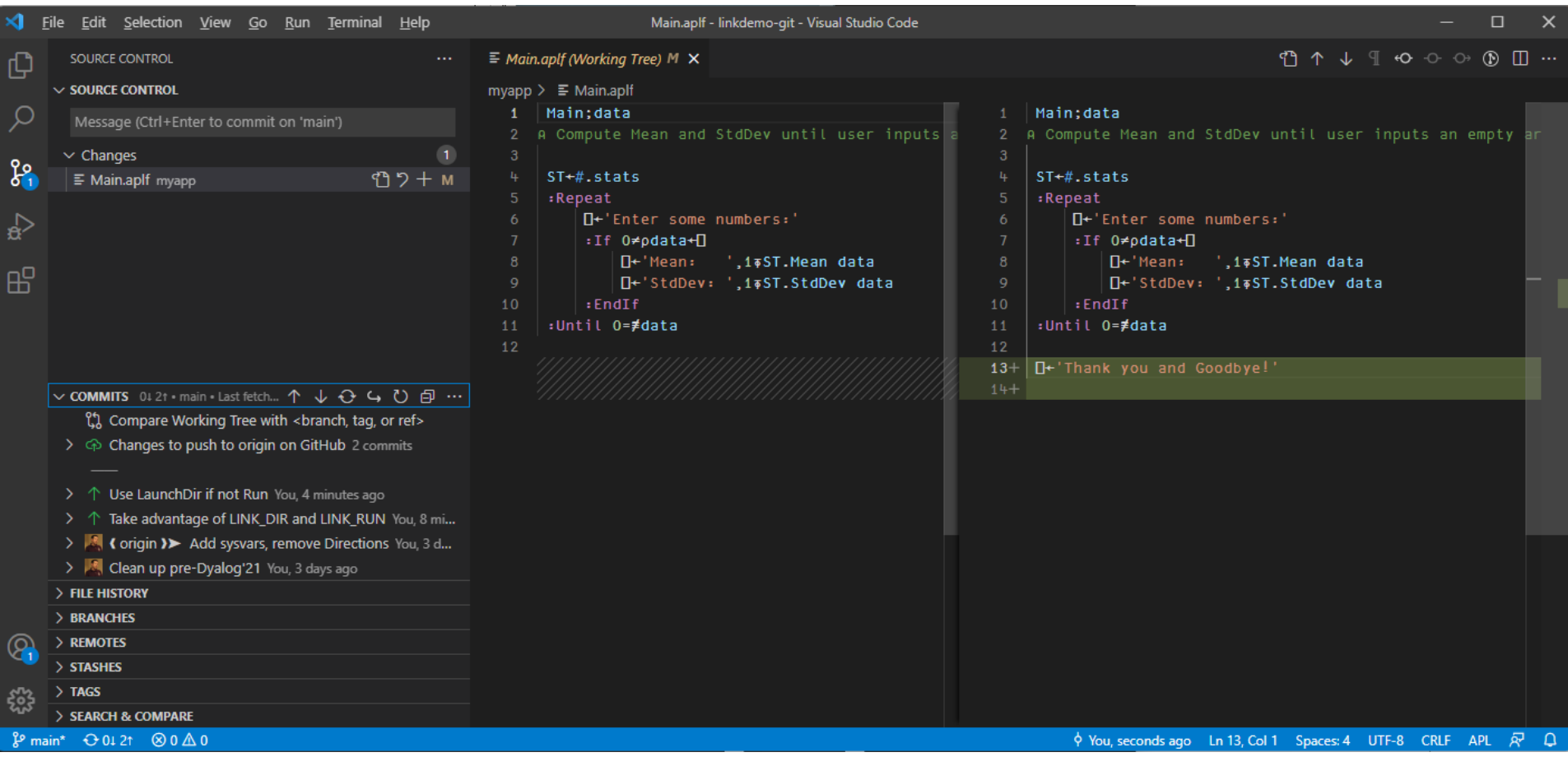

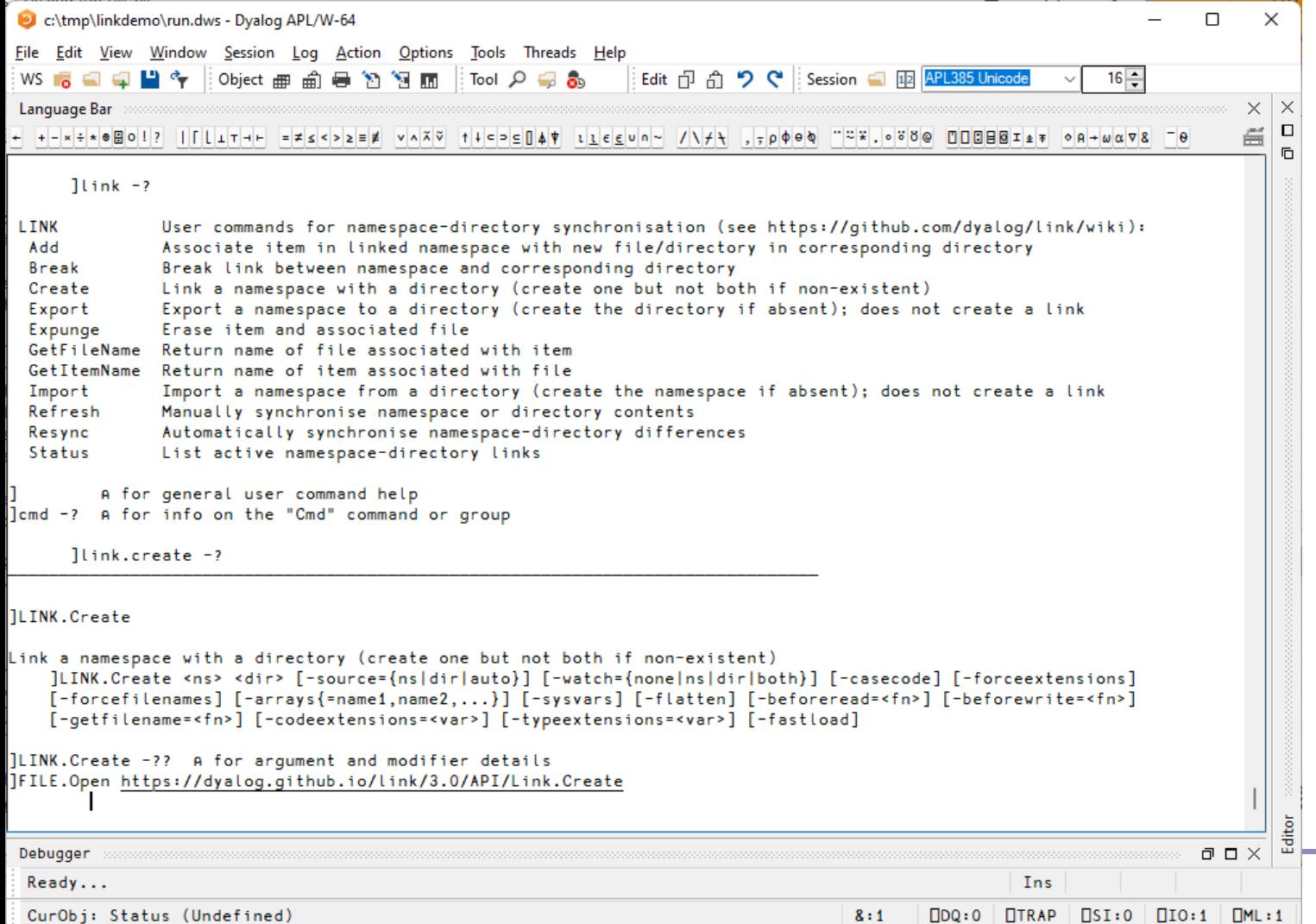

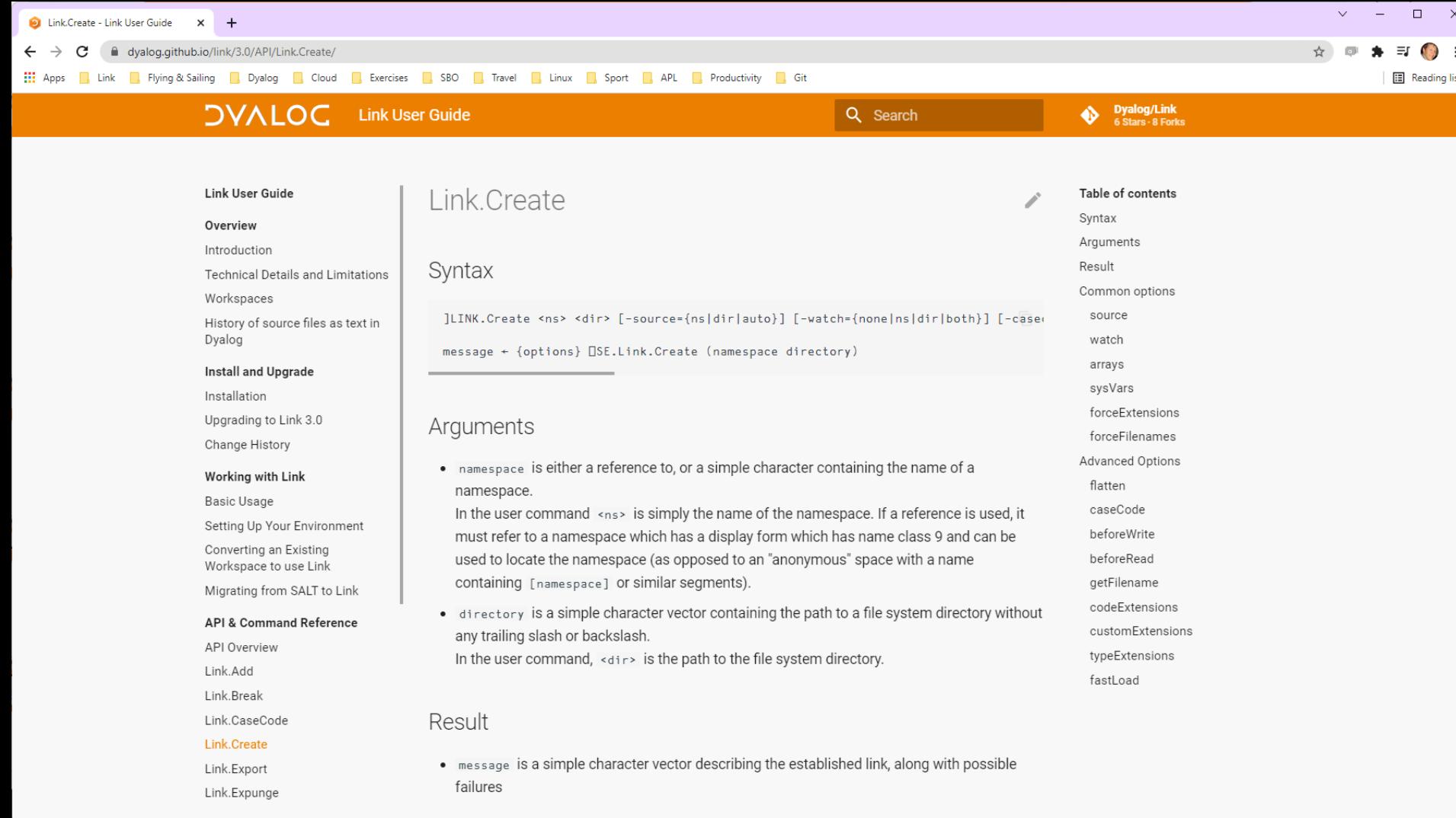

 $\Box$  $\mathsf{X}$ 

#### C dyalog.github.io/link/4.0/

#### **D**, JSWC **D**, APL **D**, Ferie 2022 **D**, Car **D**, Dyalog **D**, Cloud **D**, SBO **D**, Travel **D**, Linux **D**, Sport **D**, Productivity **D**, Ferie 2022 **III** Apps

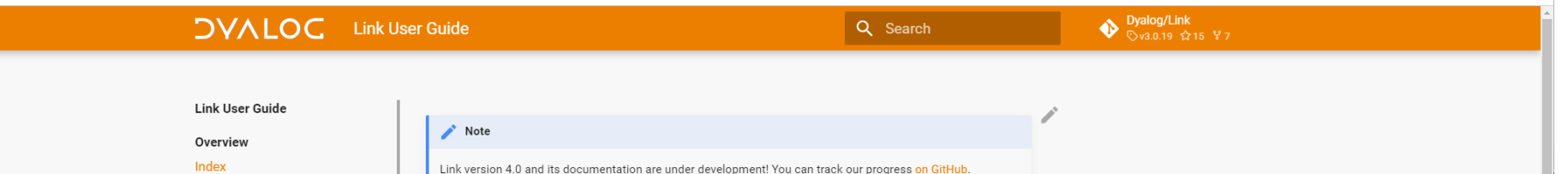

#### **Technical Details and Limitations** Workspaces

History of source files as text in Dyalog

#### **Install and Upgrade**

Installation Version 4.0 Release Notes

#### **Working with Link**

Basic Usage

**Configuration Files** 

Setting Up Your Application

Converting an Existing Workspace to use Link

#### **API & Command Reference**

**API Overview** Link.Add Link.Break Link.CaseCode Link.Create Link.Configure Link.Export Link.Expunge Link.Fix Link.GetFileName

#### Audience

It is assumed the reader is a user of Dyalog APL using Dyalog APL version 19.0 or later. If you are currently managing text source using SALT or Link versions 1 or 2 and considering moving to Link 4.0, you might want to review documentation which describes differences between early versions of SALT and Link - these can be found in the Link 3.0 documentation.

Link 4.0 is designed to be upwards compatible with 3.0. If you are migrating from Link 3.0 to 4.0, you may want to begin with a review of the new features of Link 4.0.

#### Introduction

Link allows you to use Unicode text files to store APL source code, rather than "traditional" binary workspaces. The benefits of using Link and text files include:

- . It is easy to use source code management (SCM) tools like Git or Subversion to manage your code. Although an SCM is not a requirement for Link, Dyalog highly recommends using Git or similar systems to manage source code that Link will load into your APL session.
- Changes to your code are immediately written to file: there is no need to remember to save your work. The assumption is that you will make the record permanent with a commit to your source code management system, when the time is right.

• Unlike binary workspaces, text source can usually be shared between different versions of 48 Introduction to Link – APL BUG, December 2023

# Highlights of Link 3.0 (Dyalog 18.2)

- $LOAD=$
- Handles "Resync" of saved workspaces
- Supports names that differ only in case using "case coding"

# Highlights of Link 3.0 (Dyalog 18.2)

- $LOAD=$
- Handles "Resync" of saved workspaces
- Supports names that differ only in ca using "case coding"

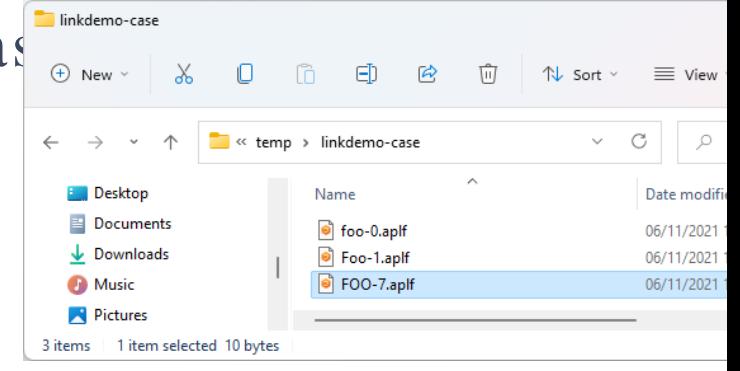

# Link v4.0 (Dyalog v19.0)

- Configuration Files (incl "Global" config)
- **Comparisher Link a single Class or Namespace file** 
	- As opposed to a folder
- **Create/Export/Import default to current** namespace if none supplied
- **Support for character vectors, matrices and vec**of-vecs in simple text files
- **Concreter Link now being used by APL interpreter to load** user code at startup
- Array Notation processing done in C

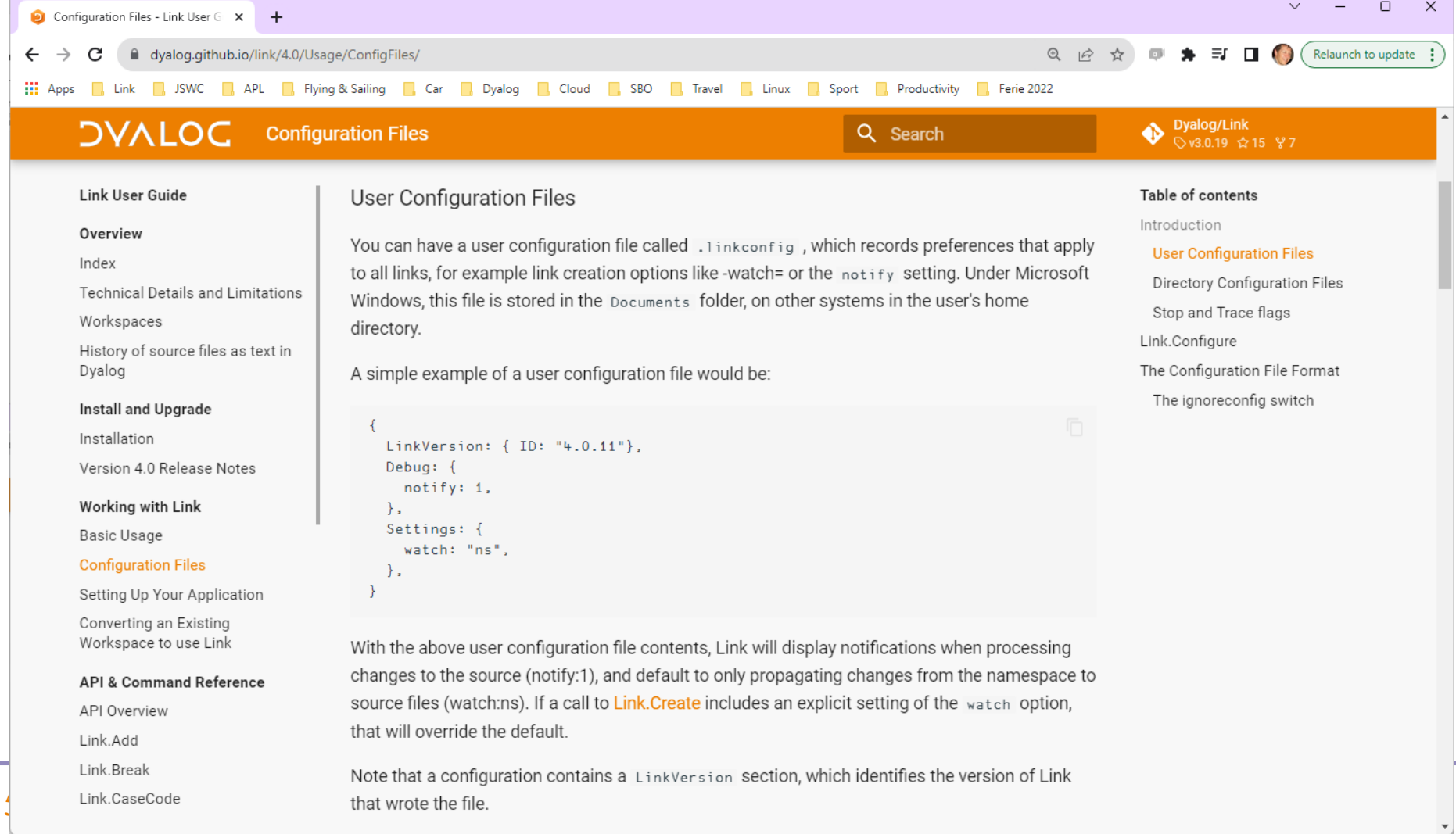

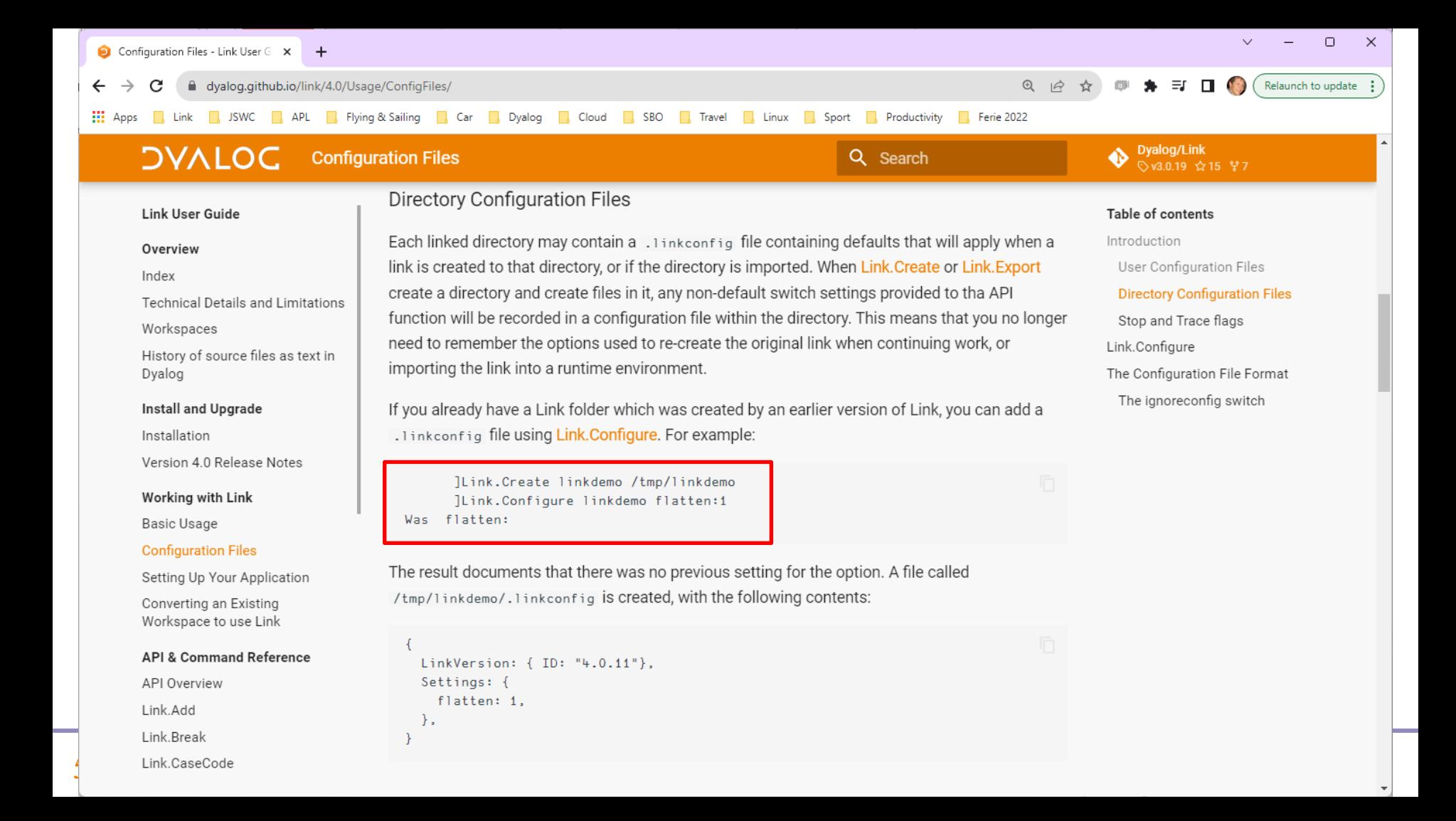

### Link v4.0

- Configuration Files (incl "Global" config)
- Link a single Class or Namespace file
	- **As opposed to a folder**
- $\bullet$  Create/Export/Import default to current namespace if none supplied
- **Support for character vectors, matrices and vec**of-vecs in simple text files
- Link now being used by APL interpreter to load user code at startup
- Array Notation processing done in C

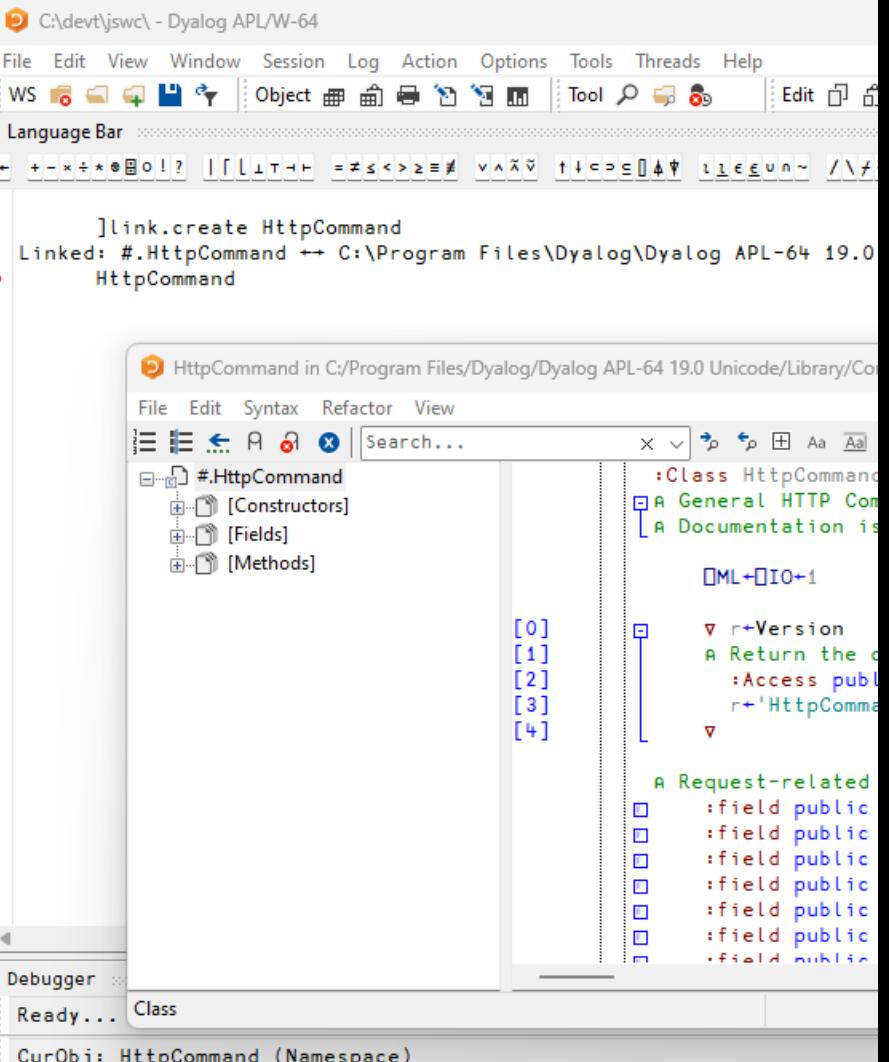

# Link v4.0 (Dyalog v19.0)

- Configuration Files (incl "Global" config)
- **Comparisher Link a single Class or Namespace file** 
	- As opposed to a folder
- **Create/Export/Import default to current** namespace if none supplied
- **Support for character vectors, matrices and** vec-of-vecs in simple t ext files
- **Concreter Link now being used by APL interpreter to load** user code at startup
- Array Notation processing done in C

### Character Arrays in "Simple" Files

C\tmp\linkdemo\ - Dvalog APL/W-64

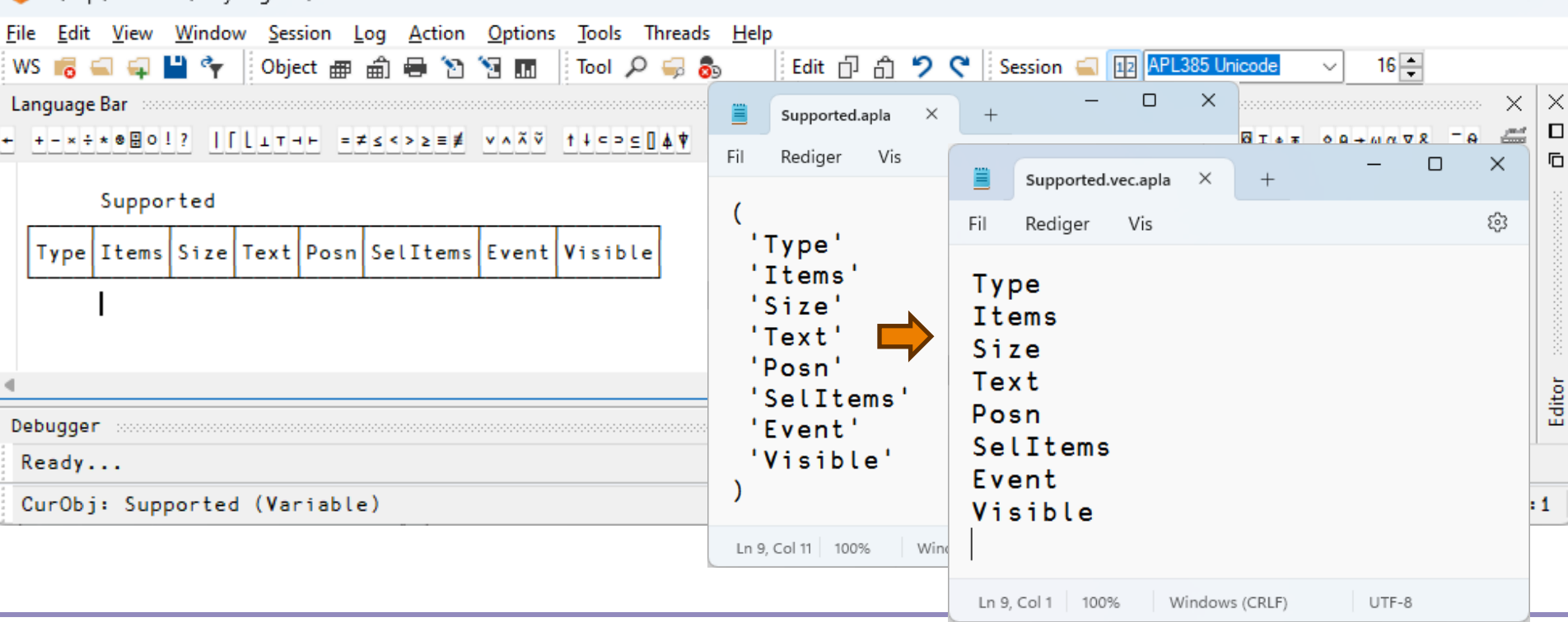

 $\Box$ 

 $\times$ 

# Link v4.0 (Dyalog v19.0)

- Configuration Files (incl "Global" config)
- **Comparisher Link a single Class or Namespace file** 
	- As opposed to a folder
- **Create/Export/Import default to current** namespace if none supplied
- **Support for character vectors, matrices and vec**of-vecs in simple text files
- **EXECUTE:** Link now being used by APL interpreter to load user code at st art up
- Array Not at ion processing done in C

# Link Road Map

### Link 5 & 6

- Crawler which will periodically compare workspace to source folders
	- Reduces / avoids need for .NET "File System Watcher"
	- Postponed from v3.0 to v4.0, and now from v4.0 to v5.0
- "Create a proper API"
	- Probably v6.0

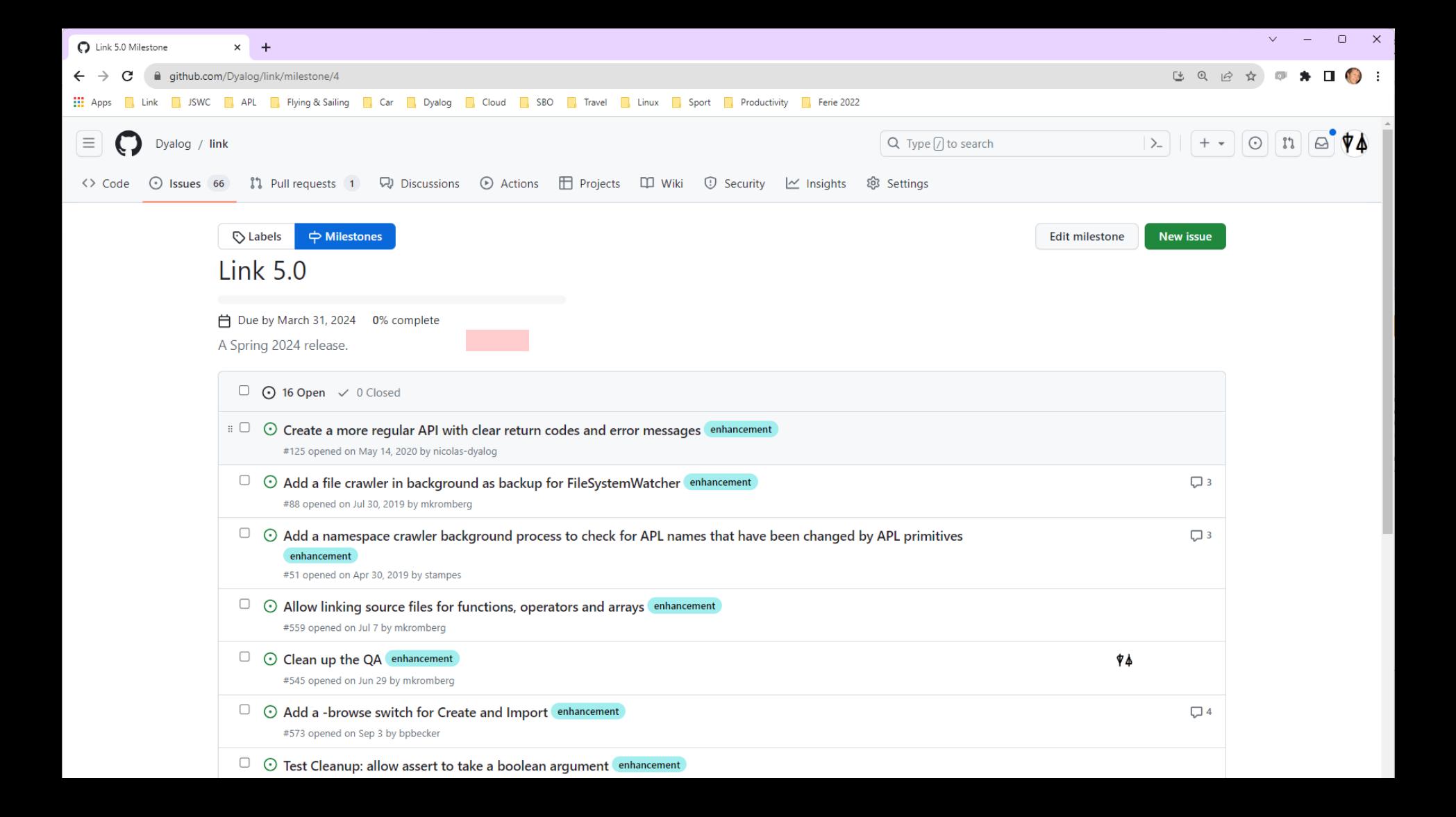

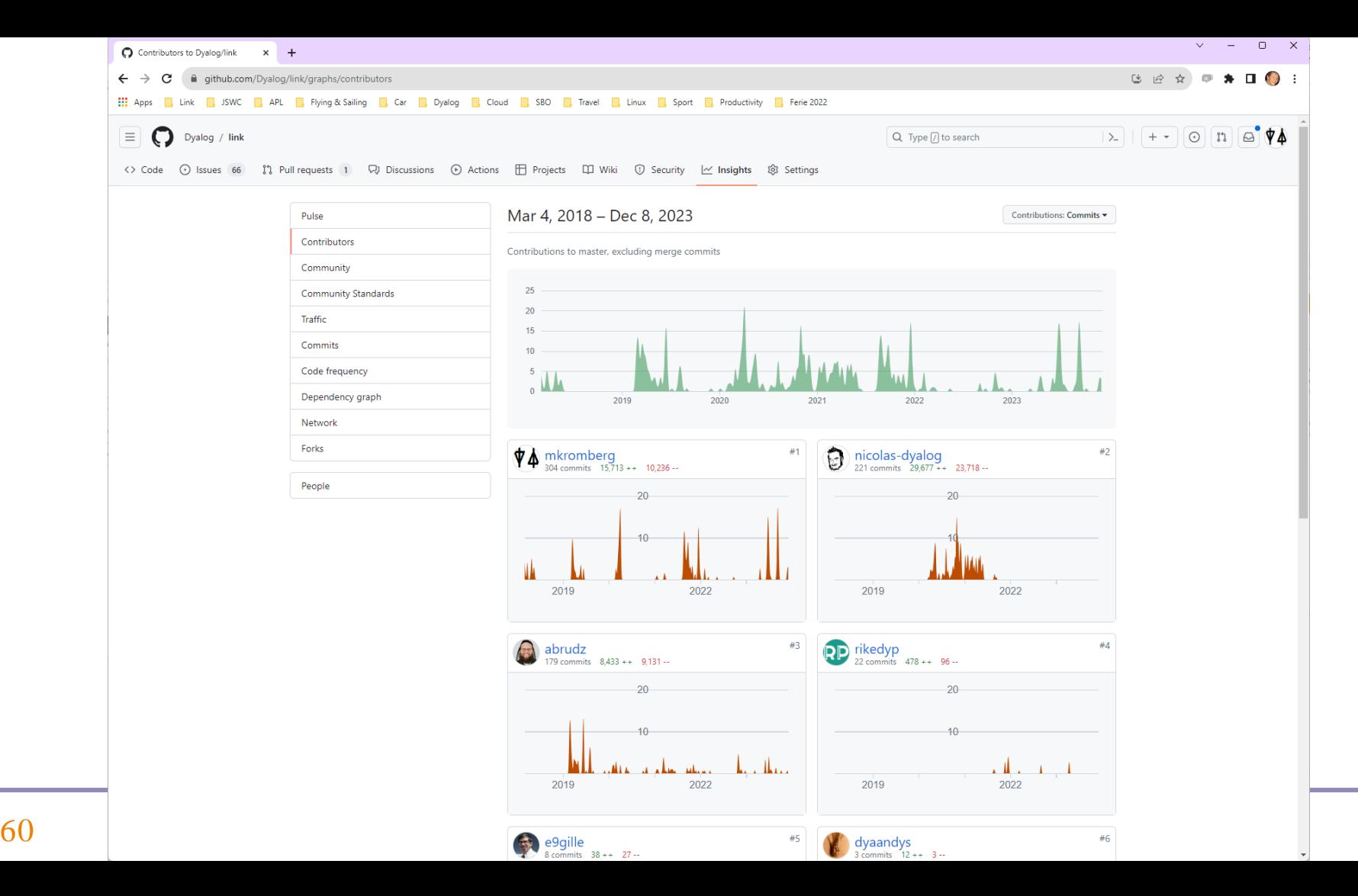

### Recommended Viewing

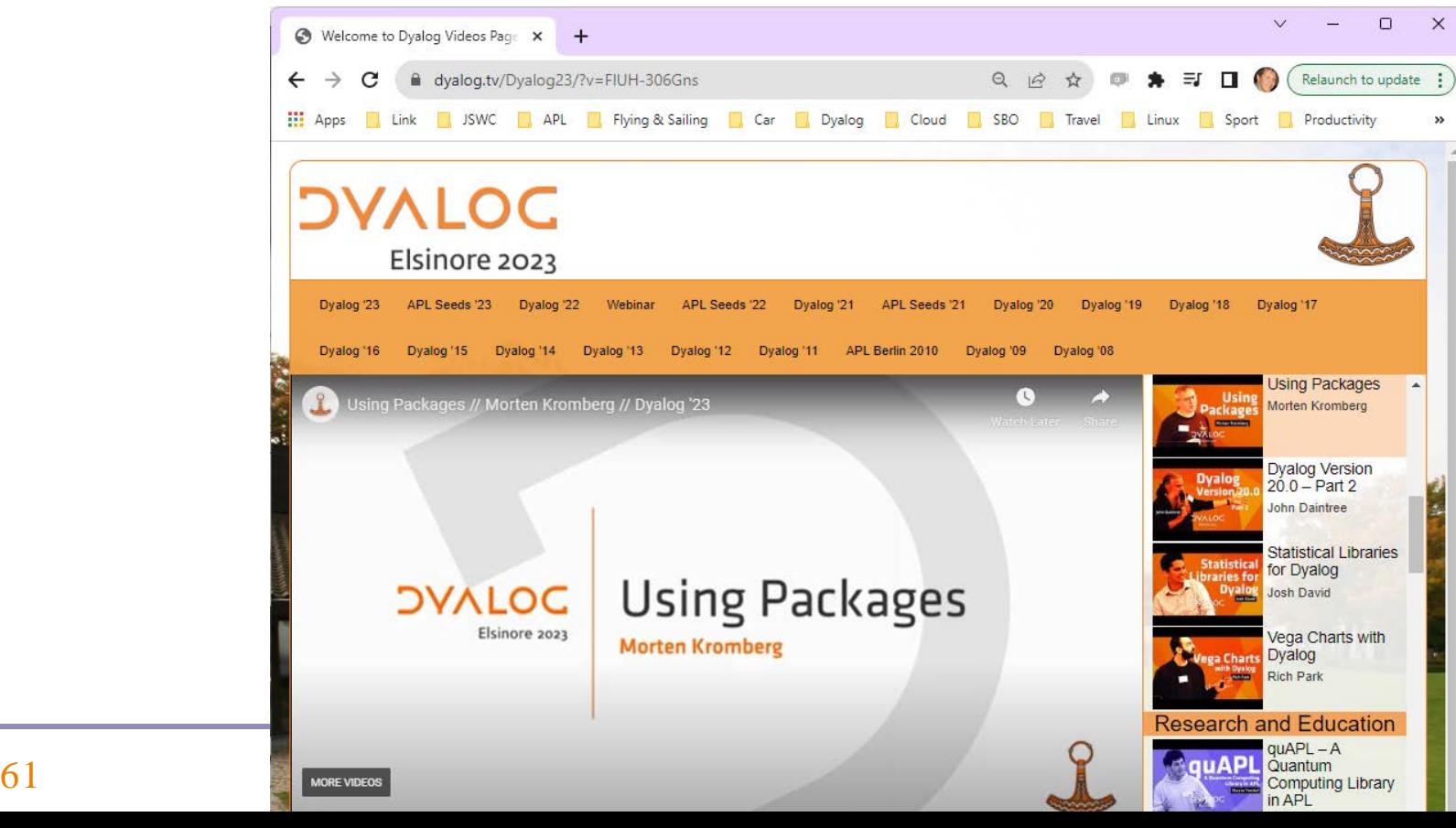

### Conclusion

- Link enables the use of many valuable 3rd party tools with APL source
- These tools can give you MUCH better control of your source code

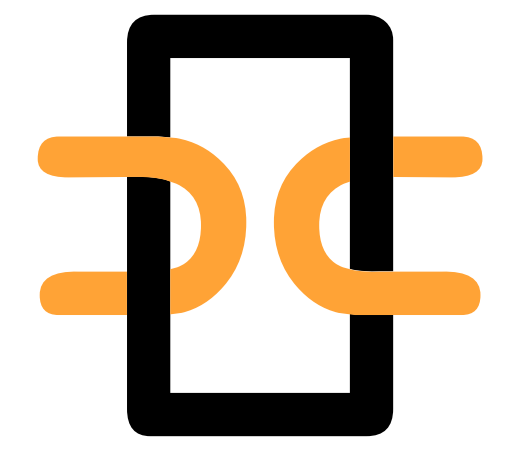

 … all without losing any of our Inalienable Rights